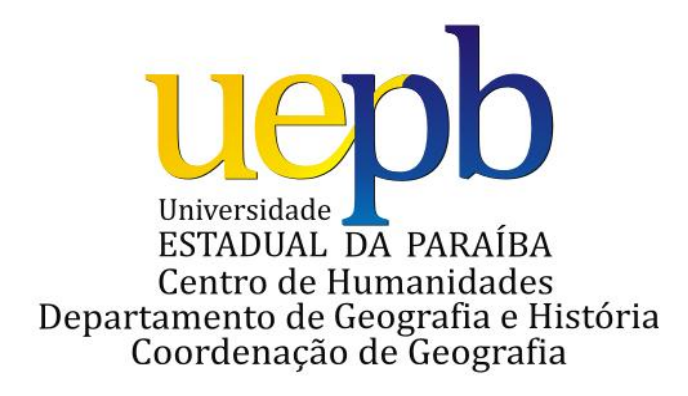

# **JAILSON DA SILVA ALVES**

# **SOFTWARE GIS LIVRE E O ENSINO-APRENDIZAGEM DA GEOGRAFIA**

**GUARABIRA/PB 2011**

## **JAILSON DA SILVA ALVES**

# **SOFTWARE GIS LIVRE E O ENSINO-APRENDIZAGEM DA GEOGRAFIA**

Monografia submetida à Universidade Estadual da Paraíba – Campus III, como requisito para a obtenção do grau de Licenciatura Plena em Geografia, sob orientação do professor José Eduardo de Santana.

**GUARABIRA/PB JUNHO – 2011**

#### FICHA CATALOGRÁFICA ELABORADA PELA BIBLIOTECA SETORIAL DE GUARABIRA/UEPB

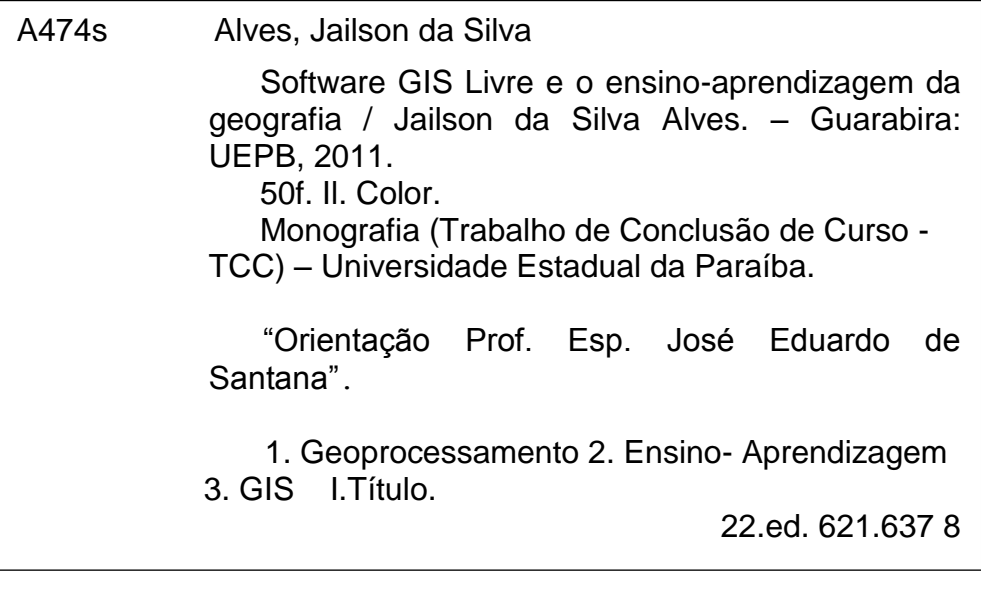

## **JAILSON DA SILVA ALVES**

## **SOFTWARE GIS LIVRE E O ENSINO-APRENDIZAGEM DA GEOGRAFIA**

Aprovada em 17/06/11.

### **BANCA EXAMINADORA**

Vost Kleipm of Lemper

**PROF. ESP. JOSÉ EDUARDO DE SANTANA** Professor do Departamento de Geografia e História – UEPB – CAMPUS III (PRESIDENTE – ORIENTADOR)

and the computation of the second of the second of the second of the second of the second of the second of the second of the second of the second of the second of the second of the second of the second of the second of the

**PROF. MS. ALEXANDRE PEIXOTO FARIA NOGUEIRA** Mestrado em Geografia – UFPB Professor do Departamento de Geografia e História – CAMPUS III – UEPB

forthim the dy flux

**ESP. JOSENILTON OLIVEIRA DA SILVA** Especialista em Planejamento Urbano, Rural e Ambiental e Território – CAMPUS III - UEPB

Guarabira/PB, 17 de junho 2011.

"Quando um besouro cego rasteja numa superfície de um galho curvo, ele não nota que o percurso que seguiu é realmente curvo. Tive a sorte de perceber o que o besouro não percebeu."

*[Albert Einstein]*

## **AGRADECIMENTOS**

Agradeço primeiramente ao meu Deus todo poderoso, por tudo que tem me propiciado, e que nos dá como sinal de Sua evidência o milagre da nossa vida.

A todos que contribuíram de forma direta e/ou indiretamente para a conclusão deste curso superior.

### **043 – GEOGRAFIA**

# **SOFTWARE GIS LIVRE E O ENSINO-APRENDIZAGEM DA GEOGRAFIA**

**Linha de Pesquisa:** O Ensino de Geografia na Escola Fundamental e Médio

**Autor:** Jailson da Silva Alves **Orientador:** Prof. José Eduardo de Santana UEPB/CH/DGH **Examinador:** Prof. Ms. Alexandre Peixoto Faria Nogueira UEPB/CH/DGH **Examinador:** Esp. Josenilton Oliveira da Silva

### **RESUMO**

No desenrolar desta monografia, busca-se em primeiro plano compreender a definição, componentes e funcionalidades do GIS e, sobretudo, mostrar a utilização de seus Softwares Livres como recurso didático para o ensino-aprendizagem da Geografia. Em nossa análise, inicialmente, enfatizaremos as diferenças conceituais entre Geoprocessamento e GIS e Software Livre e Gratuito. O [processamento](http://pt.wikipedia.org/wiki/Processamento) informatizado de dados georreferenciados é tido como geoprocessamento, enquanto o GIS é um de seus elementos. O SL não significa gratuito, e sim, livre, de liberdade, se referindo a todo e qualquer software que o programador crie e deixe disponível para que outros programadores possam modificar e melhorar de acordo com suas necessidades e ou interesses. Os SL GIS auxilia o aluno (usuário) numa melhor compreensão de seu espaço geográfico, uma vez que adequam diversos dados num mesmo setor. O referencial teórico baseia-se nas idéias do INPE (2009), Câmara e Davis (2001), Pereira e Silva (2001), Coutinho (2010), Farias (1999) Uchoa e Ferreira (2004), Bacic (2003), Valentim e Correia (2002), PCN's (1998), Vieira (2001), Pazini e Montanha (2005), Kanegae (2003) e Medeiros (2009). O passo inicial dado para abordar tal temática, foi o interesse do autor na área da tecnologia da geo-informação e o fato de trabalhar secundariamente na informática. Os procedimentos e técnicas metodológicas consistiram em pesquisas bibliográficas, sobretudo através da rede mundial de computadores, a internet, haja vista a escassez de dados, informações e livros em nossas instituições de ensino sobre o tema aqui explanado. O trabalho aborda os efeitos da utilização dos softwares livres no meio geográfico e na sociedade como um todo.

**Palavras-chave**: GIS. Liberdade. Ensino-aprendizagem. Geografia.

## **ABSTRACT**

In the course of this monograph, we seek to understand the foreground definition, components and features of GIS and, above all, show the use of their open source software as a teaching resource for teaching and learning of Geography. In our analysis, initially emphasize the conceptual differences between Geoprocessing and GIS and Free Software and Gratuitous. The computer processing of georeferenced data is regarded as Geoprocessing, while the GIS is one of its elements. The SL does not mean gratuitous, and yes, free, of freedom, referring to the software programs that allow the programmer to create and available for other programmers to modify and improve according to your needs and interests or and or interests. The SL GIS helps the student (user) a better understanding of its geographical space, since various data fit in the same sector. The theoretical framework is based on ideas from INPE (2009), Câmar and Davis (2001), Pereira and Silva (2001), Coutinho (2010), Farias (1999), Uchoa and Ferreira (2004), Bacic (2003), Valentim and Correia (2002), PCN's (1998), Vieira (2001), Pazini and Montanha (2005), Kanegae (2003) and Medeiros (2009). The initial step taken to address this issue, was the author's interest in the area of geo-information technology and the fact of secondary works in computer. The procedures consisted of methodological and technical literature searches, especially through the World Wide Web, the Internet, given the paucity of data, information and books in our educational institutions on the topic here explained. The paper addresses the effects of the use of free software in the geographical environment and society as a whole.

**Keywords:** GIS. Freedom. Teaching and learning. Geography.

# **LISTA DE ILUSTRAÇÕES**

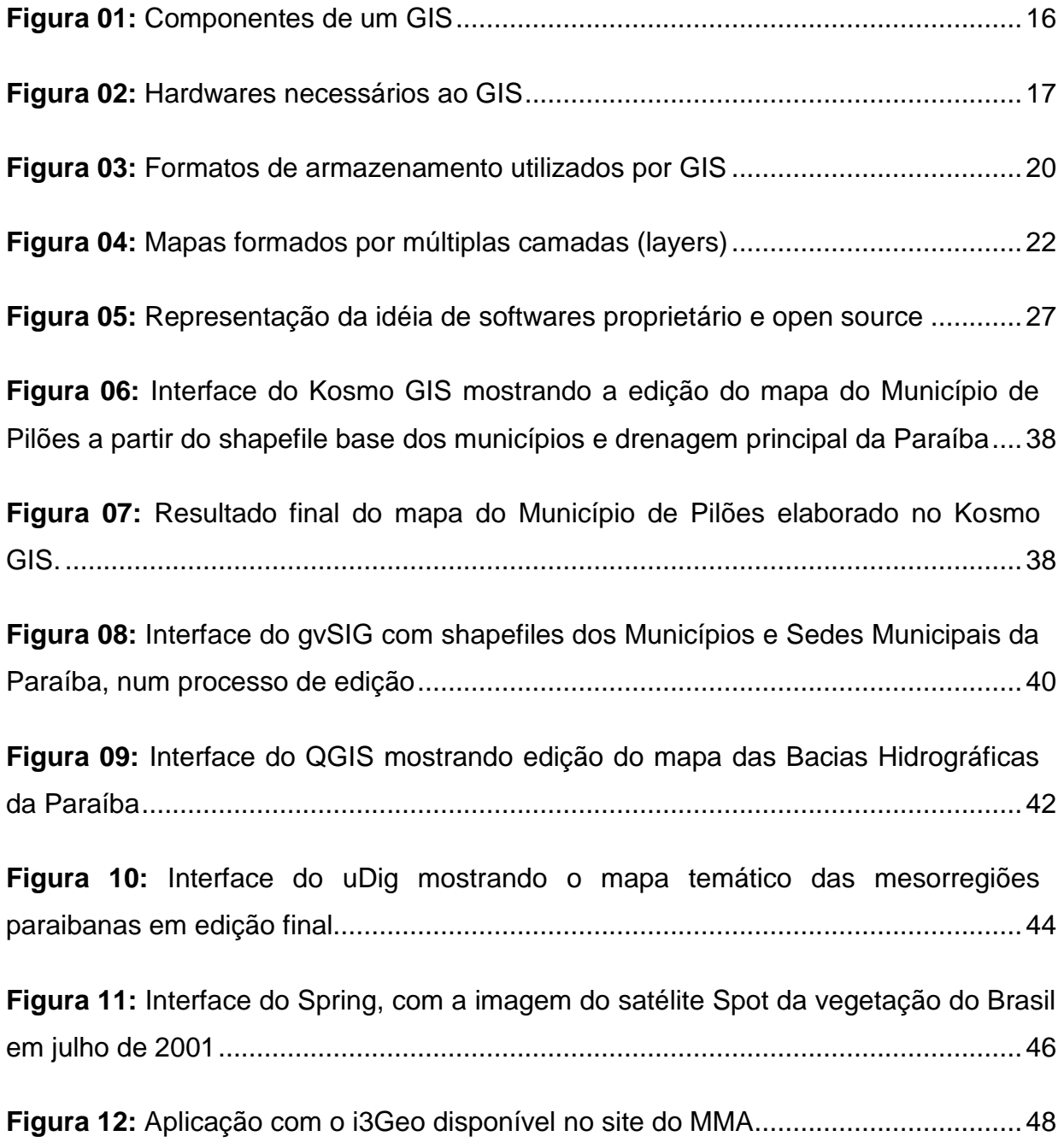

# **SOFTWARE GIS LIVRE** E O ENSINO-APRENDIZAGEM DA GEOGRAFIA

Jailson da Silva Alves

# **SUMÁRIO**

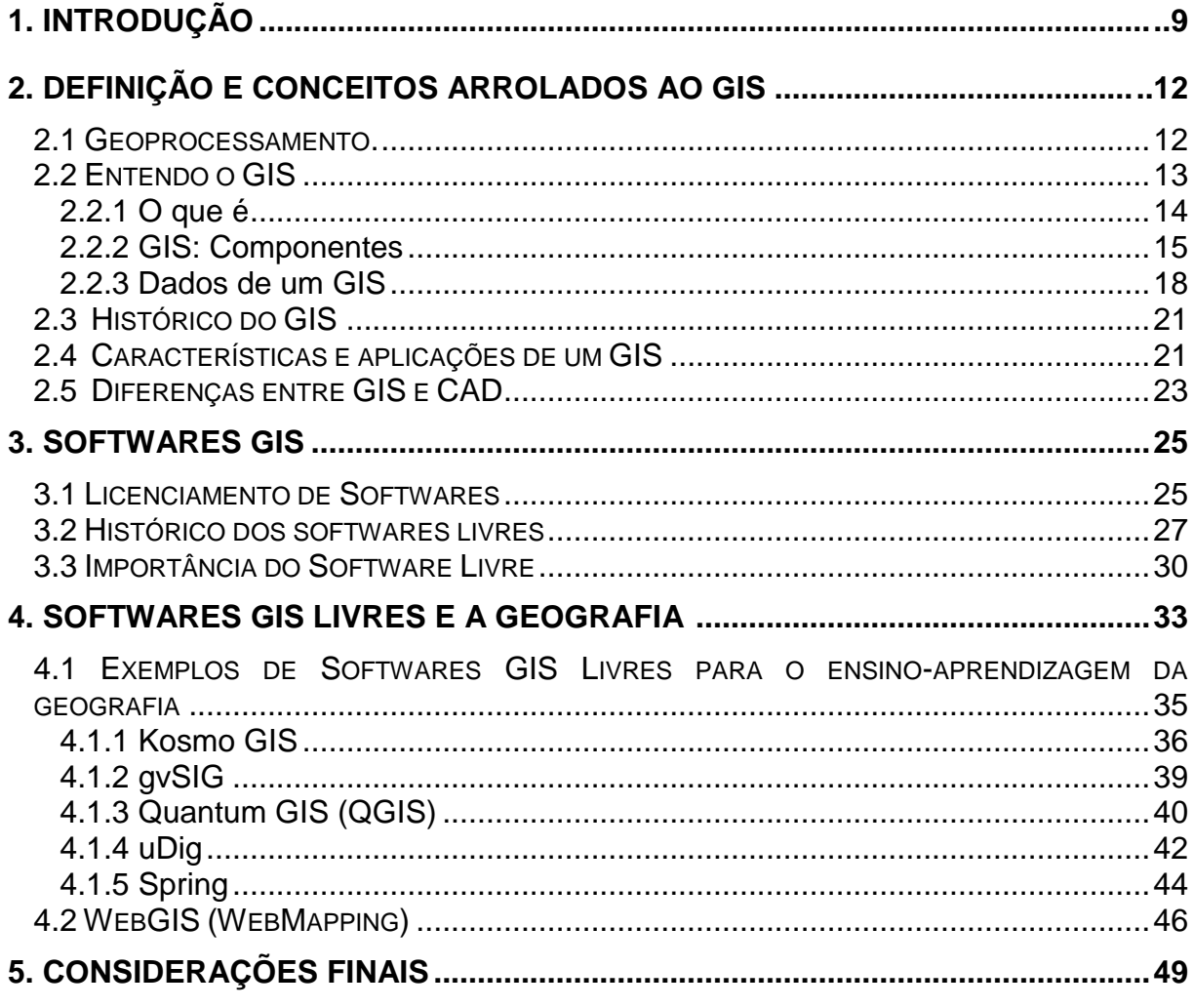

## **REFERÊNCIAS**

## **1 INTRODUÇÃO**

1

O desenvolvimento da tecnologia de informação na última década tem oferecido oportunidades de melhorar dramaticamente o processo de tomada decisões e resolução de problemas no domínio geo-espacial. Os Sistemas de Informação Geográfica (GIS) alcançaram um crescimento e popularidade sem precedentes na última década, tornando-se uma contribuição a comunidades mais amplas de usuários.

O presente trabalho visa compreender a definição, componentes e funcionalidades do GIS e, sobretudo, mostrar a utilização de seus Softwares Livres como recurso didático para o ensino-aprendizagem da Geografia.

Um GIS integra dados espaciais e de outros tipos num único sistema. Isso permite combinar dados de uma variedade de diferentes fontes e tipos, provenientes de muitos bancos de dados diferentes. O processo de converter mapas e outros tipos de informações espaciais numa forma digital via GIS, torna possíveis métodos novos e inovadores para a manipulação e exibição de dados geográficos.

O termo Software Livre vem do inglês "Free Software". O Free neste caso não significa gratuito, e sim, livre, free, de freedom. Software Livre se refere a todo e qualquer software que o programador crie e deixe disponível para que outros programadores possam modificar e melhorar de acordo com suas necessidades.

Richard Matthew Stallman, fundador do movimento free software, diz que uma forma direta de entender o que vem a ser SL é fazer uma analogia com uma receita gastronômica.

> Um programa se parece com uma receita gastronômica. Ambos são uma lista de passos que precisa ser seguida com cuidados, com regras que determinam quando acabou ou quando voltar, no final se obtêm um certo resultado. Se você gosta de cozinhar, provavelmente troca receitas com os amigos. E você provavelmente altere as receitas também. Se você mudou a receita e o resultado te agrada e seus amigos gostam de comer isso, você talvez dará versão alterada da receita a eles. Agora, imagine um mundo em que você não pode alterar suas receitas porque alguém fez com que seja impossível modificá-la e imagine que se você compartilha essa receita com seus amigos você é tratado como pirata e farão todo o possível para te colocarem na cadeia por anos. (STALLMAN, 2001<sup>1</sup>).

<sup>1</sup> Citado no início do documentário lançado no ano de 2001, intitulado The Code Linux (O Código Linux).

Dessa forma, entendemos que software livre é poder criar um código, permitir que outras pessoas o melhorem, corrijam suas falhas e implementem novos recursos.

Esta monografia auxiliará a compreendermos a importância da utilização dos softwares livres nos Sistemas de Informação Geográfica, suas implicações e modificações no meio geográfico e sociedade como um todo.

Os softwares GIS são vistos aqui como parte integrante da multimídia interativa da Cartografia, possuindo um grande potencial de transmissão de informações, conforme afirma Wolfgram (*apud* RUSSO, 1999, *apud* RAMOS, 2005), "as pessoas lembram-se apenas de 15% do que escutam, 25% do que vêm, porém mais 60% com o que elas interagem". E ainda segundo Shadock (1993, *apud*  RAMOS, 2005), "a multimídia libera o espectador para explorar, à vontade, o universo que você criou, até para alterá-lo e adaptá-lo às suas necessidades. Realmente este é um forte ambiente motivador e didático".

Os recursos de multimídia atraem a atenção dos alunos e possibilitam melhorias no raciocínio e no aprendizado. Além do mais, as novas tecnologias quando utilizadas para o estudo de outros temas, além da Cartografia, possibilitam aos alunos apreensões sistêmicas do assunto, favorecendo a análise do meio ambiente como um todo, considerando não apenas um único aspecto, mas a multiplicidade de aspectos existentes.

No primeiro instante, busca-se a definição do termo geoprocessamento, pois do ponto de vista do autor, não é adequado se falar de GIS sem saber o que antes vem a ser o primeiro, haja vista, haver confusão/conflito de idéias no meio geográfico na formulação do conceito de ambos, baseando-se nos conceitos formulados pelo INPE (2009), Câmara e Davis (2001), Pereira e Silva (2001) e Coutinho (2010) sobre tal. Ainda no mesmo capítulo, no ponto 2.2 define-se GIS segundo o INPE (2009), Countinho (2010) e Farias (1999). Esclarecendo que GIS não se trata apenas de um sistema ou ferramenta computacional, mas engloba tais com hardware, dados, usuários e metodologias de análise, também descrevendo cada referido componente. Mais adiante se descreve os tipos de dados de um GIS, ao mesmo tempo mostrando a vantagem e desvantagem de cada um. O histórico do GIS, suas características e aplicações, diferença entre o mesmo e sistema CAD baseado em Valentim e Correia (2002), aborda-se também nesse capítulo.

No ponto 3, seguindo idéias de Uchoa e Ferreira (2004), Bacic (2003), observamos o relato do licenciamento de softwares, histórico dos SL e sua importância, abordando ainda a questão da pirataria de softwares segundo a ABES e leis vigentes em nosso país que regulamenta tal ação.

Na última parte, aborda-se inicialmente a utilização dos softwares GIS livres na Geografia, baseando-se nos conceitos dos PCN's (1998), de Vieira (2001) e de Pazini e Montanha (2005) e por fim, descrevem-se segundo o autor os principais softwares GIS livres existentes no mercado nos dias de hoje, decompondo em desktop mapping, e que podem ser usados como recursos didáticos para o ensinoaprendizagem da Geografia, mostrando aplicações baseadas em suas próprias experiências. E, finalizando com a exposição de WebGIS e suas principais ferramentas que também podem ser utilizadas no lecionar da ciência geográfica, tendo como base conceitos formulados por Kanegae (2003) e Medeiros (2009).

## **2 DEFINIÇÃO E CONCEITOS ARROLADOS AO GIS**

#### **2.1 Geoprocessamento**

Antes de falarmos de qualquer informação relacionada ao GIS é necessário entendermos o que é *Geoprocessamento*, para termos um entendimento mais claro e devido ao fato de várias pessoas confundirem tais termos e pensarem que são idênticos.

De acordo com o Instituto Nacional de Pesquisas Espaciais (INPE) geoprocessamento é

> O conjunto de tecnologias voltadas à coleta e tratamento de informações espaciais para um objetivo específico. As atividades envolvendo o geoprocessamento são executadas por sistemas específicos mais comumente chamados de Sistemas de Informação Geográfica (SIG). Sistema de geoprocessamento é o destinado ao processamento de dados referenciados geograficamente (ou georeferenciados), desde a sua coleta até geração de saídas na forma de mapas convencionais, relatórios, arquivos digitais, etc; devendo prever recursos para sua estocagem, manipulação e análise (INPE, 2009, p. 01).

Vemos então, de acordo com a definição do INPE, que o geoprocessamento é um todo, um conjunto, enquanto que o GIS é um elemento deste conjunto. É este que realiza as atividades daquele. Logo, são termos distintos, mas interligados.

Segundo Rodrigues (1993 *apud* CÂMARA, 2001), "Geoprocessamento é um conjunto de tecnologias de coleta, tratamento, manipulação e apresentação de informações espaciais voltado para um objetivo específico".

O homem enquanto ser social organizado deu importância à coleta de dados de suas atividades, como agricultura, pecuária, distribuição de recursos minerais e seu espaço de terra (propriedade), etc. Porém isso era feito de forma precária, apenas em documentos e mapas de papeis, dificultando e até impedindo a junção/combinação de diversos mapas e dados. Esse quadro vem mudar na segunda metade do século XX, com o desenvolvimento da tecnologia da informática. Assim, tornou-se possível armazenar e representar tais informações em ambiente computacional, abrindo espaço para o aparecimento do Geoprocessamento.

Diante desse quadro, entendemos:

O termo Geoprocessamento denota a disciplina do conhecimento que utiliza técnicas matemáticas e computacionais para o tratamento da informação geográfica e que vem influenciando de maneira crescente as áreas de Cartografia, Análise de Recursos Naturais, Transportes, Comunicações, Energia e Planejamento Urbano e Regional (CÂMARA; DAVIS, 2001, p. 01).

A utilização do Geoprocessamento é indispensável para que tenhamos um melhor entendimento de determinados dados de uma área, não se limitando apenas a um tema, mas pelo contrário tendo compreensão de um todo. Dessa forma, auxilia o homem no seu dia-a-dia, na exploração de áreas desconhecidas pelo mesmo e para guerrear<sup>2</sup>.

O termo Geoprocessamento se tornou usual no Brasil, sendo conhecido como GIS nos Estados Unidos e Geomatics no Canadá e alguns países da Europa (RODRIGUES, 1987, 1990; WRIGTH, GOODCHILD e PROCTOR, 1997; LAURINI e THOMPSON, 1995, *apud* PEREIRA e SILVA, 2001). Nesse trabalho, Geoprocessamento é visto, como uma expressão de abrangência multidisciplinar da área, sendo empregado na literatura para significar uma nova área de conhecimento, tido como um conjunto no qual o GIS é um componente de importância imensurável.

Para Coutinho (2010), Geoprocessamento é a palavra existente na língua portuguesa e que foi "inventada" a partir do termo "Geoprocessing" que possui um significado limitado.

Uma ciência da qual se derivam várias técnicas que envolvem informações espaciais é outro conceito formulado por alguns autores. A seguir observamos a ilustração que exemplifica este enunciado. E é neste perfil definido, embasado na definição do INPE que se alicerça este estudo.

#### **2.2 Entendendo o GIS**

1

GIS, sigla que vem do idioma inglês Geographic Information System, que traduzido para o português brasileiro significa Sistema de Informação Geográfica, que também pode ser abreviado pela sigla SIG. No decorrer deste trabalho monográfico será geralmente citado "GIS" para se referir ao supramencionado, haja vista o uso convencional deste jargão no meio geográfico.

<sup>&</sup>lt;sup>2</sup> Pois como disse Yves Lacoste: "A Geografia, isso serve, em primeiro lugar, para fazer a guerra".

#### **2.2.1 O que é**

Segundo o INPE (2009, p. 02), SIG é "um sistema que processa dados gráficos e não gráficos (alfanuméricos) com ênfase a análise espaciais e modelagens de superfícies".

Vejamos algumas definições de acordo com alguns autores:

- "Um conjunto manual e computacional de procedimentos utilizados para armazenar e manipular dados georeferenciados" (Aronoff, 1989, *apud* INPE, 2009).
- "Conjunto poderoso de ferramentas para coletar, armazenar, recuperar, transformar e visualizar dados sobre o mundo real" (Burrough, 1986, *apud* INPE, 2009).
- "Um sistema de suporte à decisão que integra dados referenciados espacialmente num ambiente de respostas a problemas" (Cowen, 1988, *apud* INPE, 2009).
- "Um banco de dados indexados espacialmente, sobre o qual opera um conjunto de procedimentos para responder a consultas sobre entidades espaciais" (Smith et al., 1987, *apud* INPE, 2009).

De acordo com Coutinho (2010), GIS vem a ser "Sistemas de Informação aplicados à Informação Geográfica". Diante de tal, é necessário que saibamos o que é esta última:

> A informação geográfica define-se como um ou vários conjuntos de dados processados e organizados, que registam a localização e a forma de elementos geográficos, podendo ainda incluir outros atributos que caracterizem esses mesmos elementos (APA, 2010, p. 01).

Informação geográfica são dados que descrevem fenômenos geográficos cuja localização está associada a uma posição sobre/sob a superfície terrestre (Latitude e Longitude) (COUTINHO, 2010, p. 02).

Como vimos há diversos conceitos para GIS. Cada um deles visando privilegiar um aspecto de uma tecnologia que, estando na fronteira de várias áreas do conhecimento, é percebida de maneira diferente pelos especialistas de cada área. Uma definição bastante abrangente seria a seguinte:

GIS são sistemas automatizados usados para armazenar, analisar e manipular dados geográficos, ou seja, dados que representam objetos e fenômenos em que a localização geográfica é uma característica inerente à informação e indispensável para analisá-la (CÂMARA, 1996, *apud* FARIAS, 1999, p. 08).

Esta última definição está centrada nos dados geográficos $3$ , cuja existência e comprovada utilidade seriam a razão de existir do GIS. Na realidade, sistemas de informação convencionais há muito desenvolvem esforços no sentido de representar, alfanumericamente, dados geográficos. No entanto, a riqueza dos dados geográficos dificilmente é capturada, de forma adequada, usando apenas dados alfanuméricos. Assim, novos recursos se fizeram necessários para que fosse possível extrair mais valor das informações disponíveis.

GIS é tido neste trabalho monográfico como um conjunto organizado de hardware, softwares, dados geográficos e pessoal envolvido no trabalho, projetado para capturar, armazenar, atualizar, manipular, analisar e apresentar todas as formas de informações referenciadas geograficamente.

#### **2.2.2 GIS: Componentes**

1

Um mal entendido, ocorrido comumente é referir-se ao GIS somente como um software em lugar da tecnologia como um todo. É entendido aqui não como um sistema computacional, mas como um sistema que tem elementos computacionais. Dessa forma, para um entendimento mais completo, é necessário conceituar os principais componentes de um GIS, entre os quais se encontra o software. Os outros elementos a serem definidos são: HARDWARE, DADOS, RECURSOS HUMANOS e METODOLOGIAS (FARIAS, 1999).

 $3$  Os dados geográficos são constituídos da relação entre os dados espaciais e os dados tabulares. A função destes dados é representar graficamente, fisicamente, quantitativamente e qualitativamente os elementos existentes sobre a superfície terrestre.

Os dados espaciais são constituídos principalmente por pixels, linhas, pontos e polígonos, e são utilizados para representar graficamente elementos da superfície terrestre, tais como: drenagem, sistema viário, relevo, vegetação, limite político etc.

Os dados tabulares ou descritivos são relacionados aos dados gráficos e têm como função, descrever mais, detalhadamente, os dados espaciais.

Os dados geográficos são organizados em camadas, de acordo com o que estão representando, por exemplo, para a representação geográfica de um município, são necessárias várias camadas, tais como: arruamento, quadras, lotes, edificações, redes de águas, redes de esgotos, rede elétrica, etc.

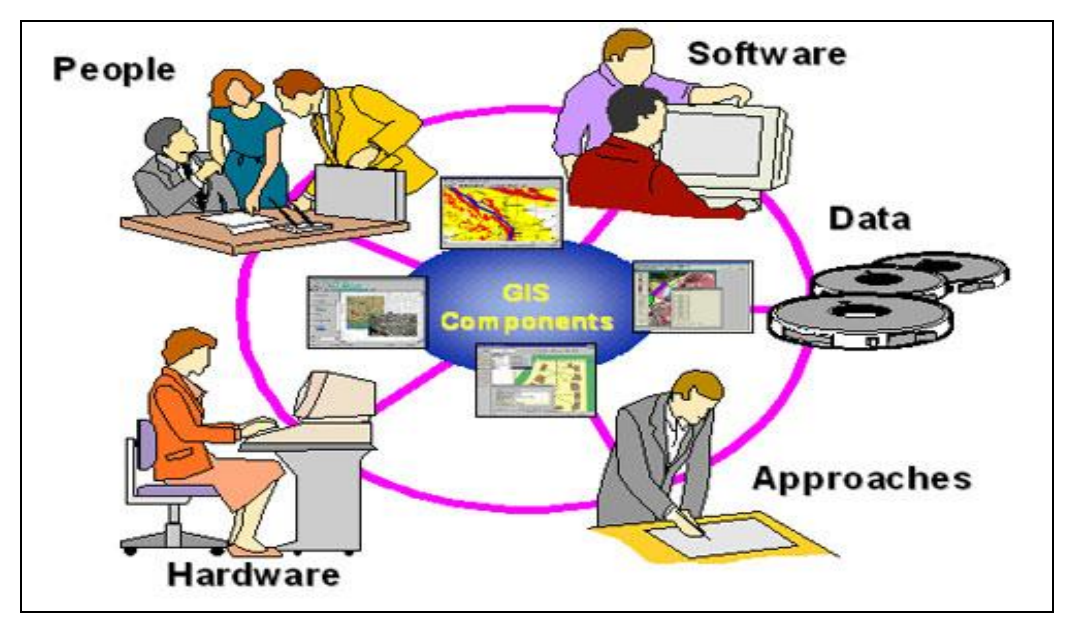

**Figura 01:** Componentes de um GIS. **Fonte:** http://latlabrafael.wordpress.com/2009/11/24/09112401/.

**Software** – é formado por um conjunto de programas cuja finalidade básica é coletar, armazenar, processar e analisar dados geográficos. O software contempla basicamente cinco módulos (FatorGIS, 1999, *apud* FARIAS, 1999):

- 1) Coleta, Padronização, Entrada e Validação de Dados;
- 2) Armazenamento e Recuperação de Dados;
- 3) Transformação ou Processamento de Dados;
- 4) Análise e Geração de Informação;
- 5) Saída e Apresentação de Resultados.

**Hardware** – Conjunto de equipamentos necessários para que o software possa desempenhar as funções descritas. Inclui o computador e periféricos, como impressora, plotter (dispositivo para impressão de mapa), scanner, mesa digitalizadora, unidades de armazenamento (unidades de disco flexível, disco rígido, CD/DVD-Rom, Pen-drivers, etc.). A comunicação entre computadores também pode ser realizada por meio de um ambiente de rede de rede.

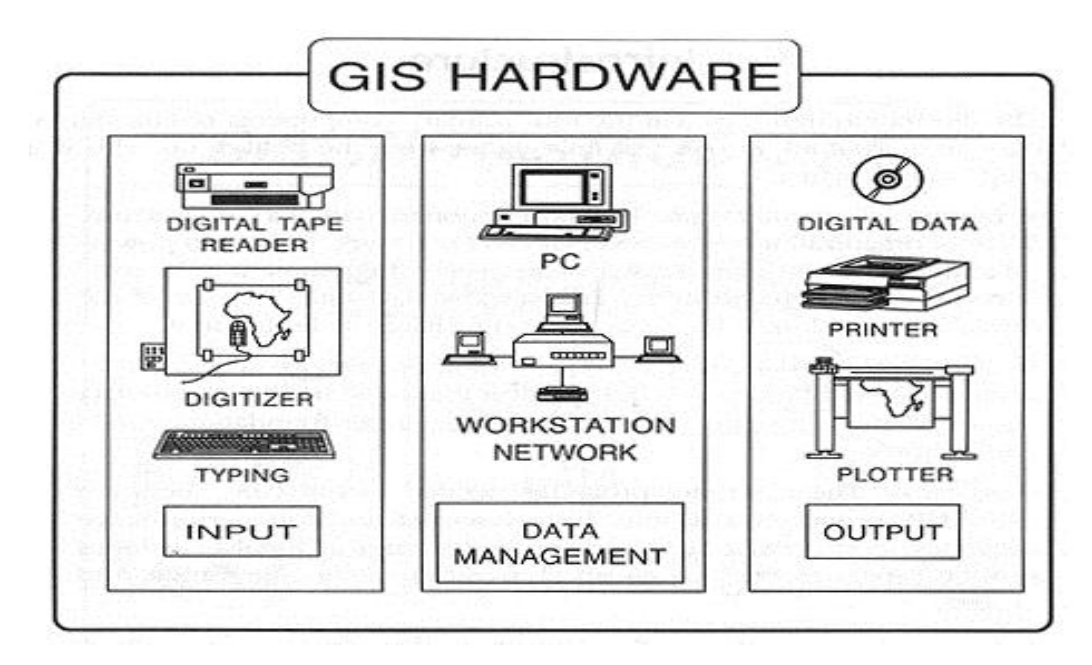

**Figura 02:** Hardwares necessários ao GIS. **Fonte:** http://rst.gsfc.nasa.gov/Sect15/Sect15\_7.html.

**Dados** – São o material bruto que alimenta o sistema, permitindo gerar INFORMAÇÃO, que nada mais é do que o significado que é atribuído aos dados, do ponto de vista de um determinado usuário. O banco de dados de um GIS contém dados referentes às características de uma dada região do globo terrestre e pode ser dividido em duas partes: um banco de dados geoespacial descrevendo a posição e a forma dos elementos da superfície em estudo e um banco de dados contendo os atributos desses elementos. A grande diferença encontrada em GIS é o valor adicionado aos dados pelo georeferenciamento associado a eles (Geo, 1999, *apud*  FARIAS, 1999).

**Recursos Humanos** – O GIS por si só não garante a eficiência nem a eficácia de sua aplicação. Como em qualquer organização, ferramentas novas só se tornam eficientes quando se consegue integrá-las adequadamente a todo o processo de trabalho. Para isto não basta apenas investimento, mas o treinamento de pessoal, usuários e dirigentes para maximizar o potencial de uso de uma nova tecnologia (FARIAS, 1999).

**Metodologias ou Técnicas de Análise** – Diretamente ligadas ao conhecimento e à experiência do profissional que, a partir de um objetivo definido submete seus dados

a um tratamento específico, para obter os resultados desejados. Para conseguir um maior desempenho do GIS, é necessário definir métodos e procedimentos de entrada, processamento e saída de dados, de tal forma que: os dados inseridos na base de dados atendam aos padrões previamente estabelecidos, que seja evitada a redundância de informações, que o uso dos equipamentos seja otimizado, que a segurança seja garantida, que os trabalhos apresentem organização interna e, principalmente, que os produtos de informação decorrentes do processo sejam condizentes com as necessidades de informação dos usuários (FARIAS, 1999).

#### **2.2.3 Dados de um GIS**

Existem dois tipos de dados num Sistema de Informação Geográfica. Vejamos cada um.

*Alfanuméricos*: Dados numéricos ou textos armazenados em forma de tabela num banco de dados, dessa forma necessitando de um Sistema Gerenciador de Bancos de Dados (SGBD).

*Espaciais*: Representam um objeto ou uma ocorrência num determinado local do espaço, têm atributos X e Y. Podendo ainda, ser classificados em dois tipos:

1 – Dados vetoriais (gráficos): Entidades em forma de linhas, pontos, polígonos ou textos, sendo a principal forma de dado espacial num GIS.

Aqui os mapas são abstrações gráficas nas quais linhas, sombras e símbolos são usados para representar as localizações de objetos do mundo real.

Internamente um GIS representa os pontos, linhas e áreas como conjunto de pares coordenadas (X,Y) ou (LONG/LAT). Os pontos são representados por apenas um par. Linhas e áreas são representadas por sequência de pares de coordenadas, sendo que nas áreas o último par coincide exatamente com o primeiro. Possui alta definição dos limites, possibilidade de achar o centro e calcular raio. Assume-se que as coordenadas são precisas. Ocupam menos espaço.

2 – Dados raster (matriciais): Dados em forma de matriz, onde cada célula da matriz representa um mesmo valor de área na unidade da projeção cartográfica que o dado se localiza, geralmente são imagens de satélite, mapas scaneados ou vetores convertidos. Possui baixo nível de definição.

Neste formato tem-se uma matriz de células, às quais estão associados valores, que permitem reconhecer os objetos sob a forma de imagem digital. Cada uma das células, denominadas pixel, endereçável por de suas coordenadas (linha, coluna) (CAMÂRA, 2001).

Vejamos de acordo com Câmara e Davis (2001) as principais diferenças entre os dados vetor e raster e vantagem e desvantagem de cada um.

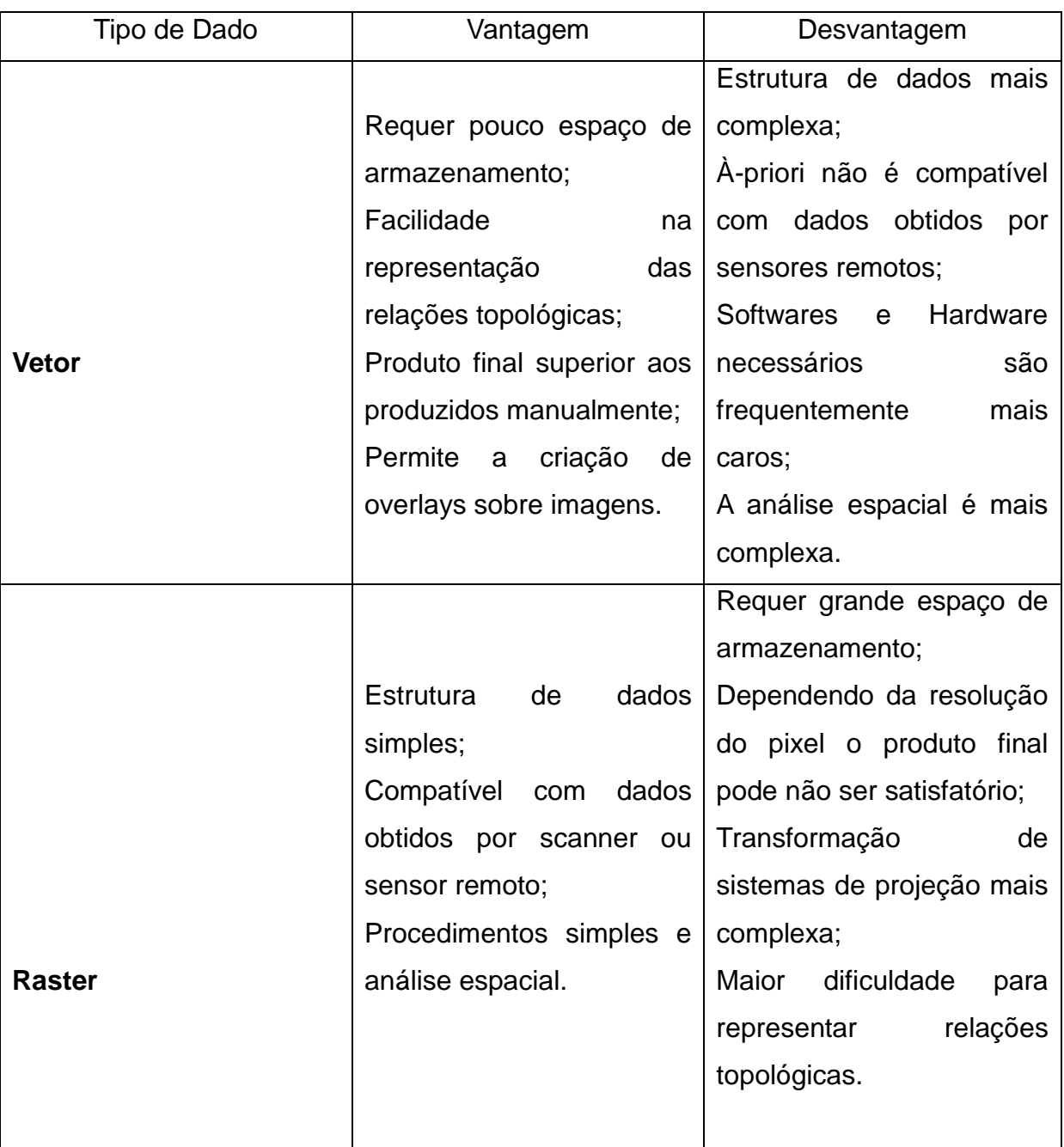

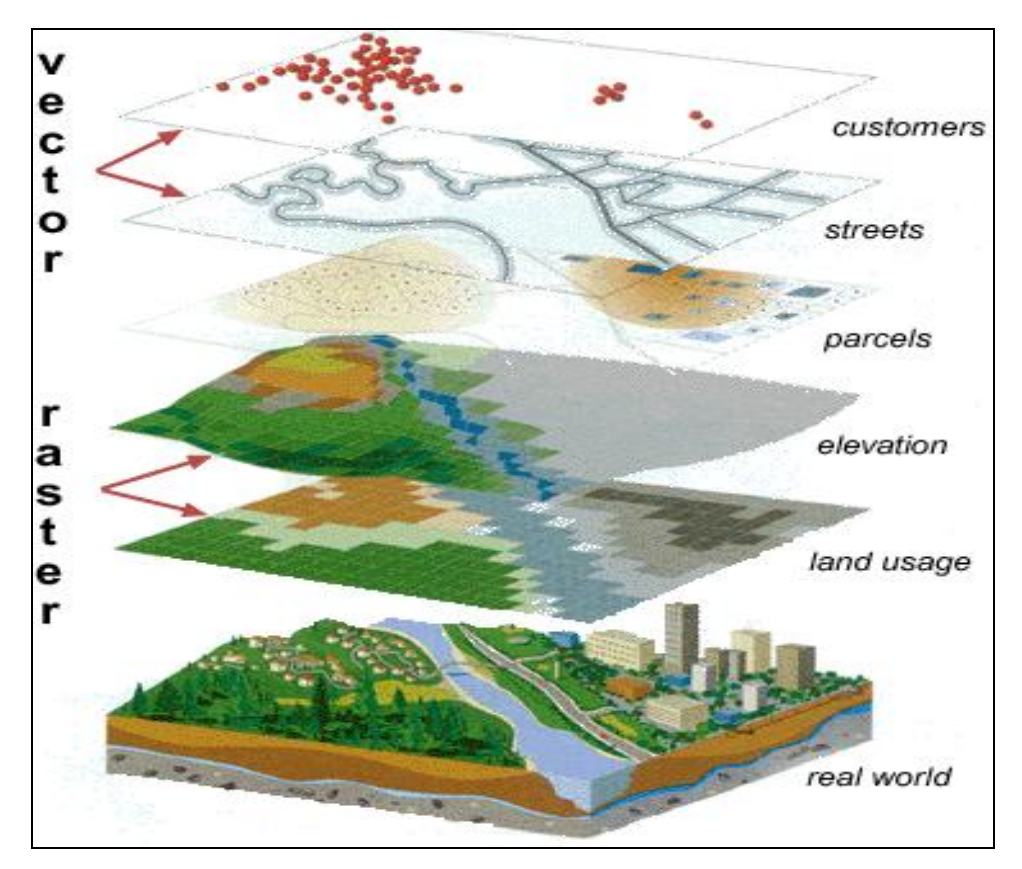

**Figura 03:** Formatos de armazenamento utilizados por GIS. **Fonte:** http://catastrocartografiaysigs.blogspot.com/.

É necessário ainda, para que tenhamos um entendimento mais amplo sobre os dados de um GIS, abordar o que é banco de dados geográficos (BDG). É visto aqui como um conjunto de arquivos, que armazenam "dados", que são transformados em "informações" e conforme a finalidade serão manipulados através de "programas de gerenciamento", que permitirão executar rotinas, onde o operador do sistema o controlará através de entrada e saídas de dados novos.

O gerenciamento dos bancos de dados consiste em manter o "banco de dados" através da realimentação, ou seja, a entrada e saída destas informações. Os programas de gerenciamento possuem estruturas que permitem armazenar grandes quantidades de informações e mecanismos de controle de entrada e saída de dados permitindo o compartilhamento pelos usuários de tais informações, devendo preferencialmente ser seguros.

#### **2.3 Histórico do GIS**

Sistemas de informação geográfica podem ser divididos em três gerações (INPE, 2009):

*1983-1990 Primeira geração* - CAD cartográfico. Sistemas herdeiros da tradição de Cartografia, com suporte de bancos de dados limitado e com o paradigma típico de trabalho sendo o mapa. Desenvolvidos a partir do início da década de 80 para ambientes da classe VAX e, a partir de 1985, para sistemas PC/DOS. Utilizada principalmente em projetos isolados, sem a preocupação de gerar arquivos digitais de dados. Esta geração também pode ser caracterizada como sistemas orientados a projeto ("project- oriented GIS").

*1990-1997 Segunda geração* - Banco de dados geográfico. Concebida para uso em ambientes cliente-servidor, acoplado a gerenciadores de bancos de dados relacionais e com pacotes adicionais para processamento de imagens. Chegou ao mercado no início da década de 90. Com interfaces baseadas em janelas, esta geração também pode ser vista como sistemas para suporte à instituições ("enterprise-oriented GIS")

*1997-até o dia de hoje Terceira geração* - Bibliotecas geográficas digitais ou centros de dados geográficos. Previstos para o final da década de 90. Caracterizada pelo gerenciamento de grandes bases de dados geográficos, com acesso através de redes locais e remotas, com interface via WWW (World Wide Web). Requer tecnologias como bancos de dados distribuídos e federativos permitindo interoperabilidade, ou seja, o acesso de informações espaciais por SIGs distintos. Sistemas orientados para troca de informações entre uma instituição e os demais componentes da sociedade ("society-oriented GIS").

#### **2.4 Características e aplicações de um GIS**

Segundo Farias (1999), as informações sobre o mundo armazenadas sob a forma de mapas temáticos, ou *layers* (camadas), por um GIS, podem ser apresentados separadamente ou unidos. Este conceito é simples, mas extremamente poderoso, tem se mostrado muito valioso na solução de vários problemas reais – desde o rastreamento de veículos perdidos, até modelagens de comportamentos da atmosfera global.

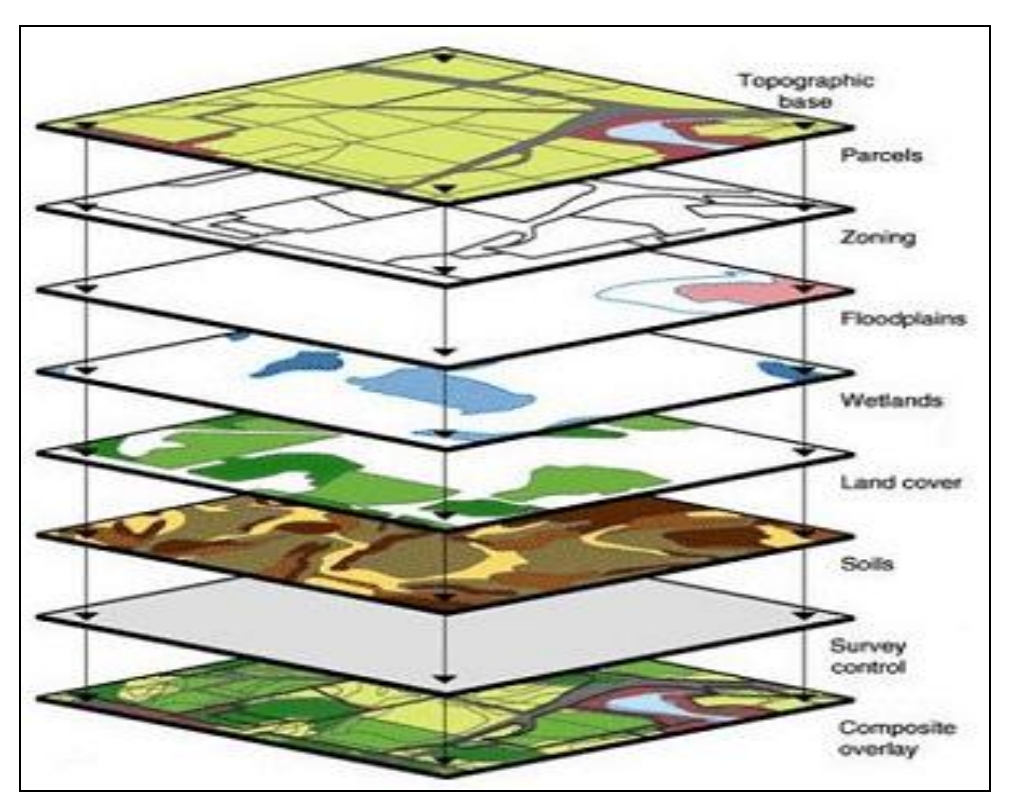

**Figura 04:** Mapas formados por múltiplas camadas (layers). **Fonte:** [http://www.imagin.org/resources/what\\_is\\_gis.htm](http://www.imagin.org/resources/what_is_gis.htm)**.**

Segundo Affonso (2002) as principais características de um Sistema de Informação Geográfica são:

 $\triangleright$  Integrar numa única base de dados as informações espaciais provenientes de diferentes fontes tais como dados cartográficos, dados de censo e de cadastro urbano e rural, imagens de satélite e redes;

 Combinar as várias informações através de algoritmos de manipulação para gerar mapeamentos derivados;

 Consultar, recuperar, visualizar, e desenhar o conteúdo da base de dados geocodificados.

Os GIS já são utilizados em instituições governamentais, empresas e em investigação num vasto leque de aplicações.

Estes sistemas podem ser aplicados a:

Planejamento de Infra-Estrututras;

 Gestão de instalações como: Localização de cabos e tubagens subterrâneas, estudo de redes elétricas, planejamento de manutenção dessas instalações;

- Análises Demográficas e estudos de mercado.
- Estudo de áreas com maior criminalidade;
- Análise da localização de ocorrência de acidentes viários;
- Análise de Recursos Ambientais;

 Gestão de Recursos Naturais como: estudos do habitat de certos animais, estudo do trajeto de rios, planejamento do uso da terra, agricultura, estudo das florestas, etc;

Análise Arqueológica;

 Gestão Pública de: aquisição de terrenos, qualidade da água, impacto de políticas ambientais, etc;

Análise de localização ideal de fábricas ou pontos estratégicos;

 Análise Demográfica e consequentemente reestruturação de rotas de veículos de transporte;

- Gestão, análise e planejamento de rotas e redes viárias;
- Localização e contato imediato com carros;
- Gestão de sistema viário.

## **2.5 Diferenças entre GIS e CAD**

Antes de vermos as diferenças entre o Sistema de Informação Geográfica e o CAD, notemos o conceito deste:

> CAD é a sigla de Computer Aided Design, ou projeto auxiliado por computador. Corresponde a execução da atividade de projetar, através da criação, manipulação e representação de modelos e projetos utilizando computadores e periféricos. O sistema CAD envolve todas as atividades relacionadas com a concepção do produto, ou seja, o desenvolvimento de inúmeras variantes e configurações, ou detalhamento desta concepção, incluindo com a documentação técnica do produto, desenhos e relatórios descritivos (VALENTIM e CORREIA, 2002, p. 10).

> Quando, em 1950, foi utilizado pela primeira vez um display controlado pelo computador Whirlwind I no MIT (Massachusetts lnstitute of Technology) para

a geração de imagens gráficas simples, surgia um novo ramo tanto da Ciência da Computação, como para Engenharia Eletrônica. Deste modo, surgiu a computação gráfica que teria, a partir dessa data, importância sempre crescente no mundo (VALENTIM e CORREIA, 2002, p. 10).

Observamos então que se trata de um nome genérico de sistemas computacionais (softwares) gráficos, podendo ser utilizados pela engenharia, geologia, geografia, arquitetura, e design para facilitar o projeto e desenho técnicos. Tendo como fim a geração de imagens gráficas simplificada.

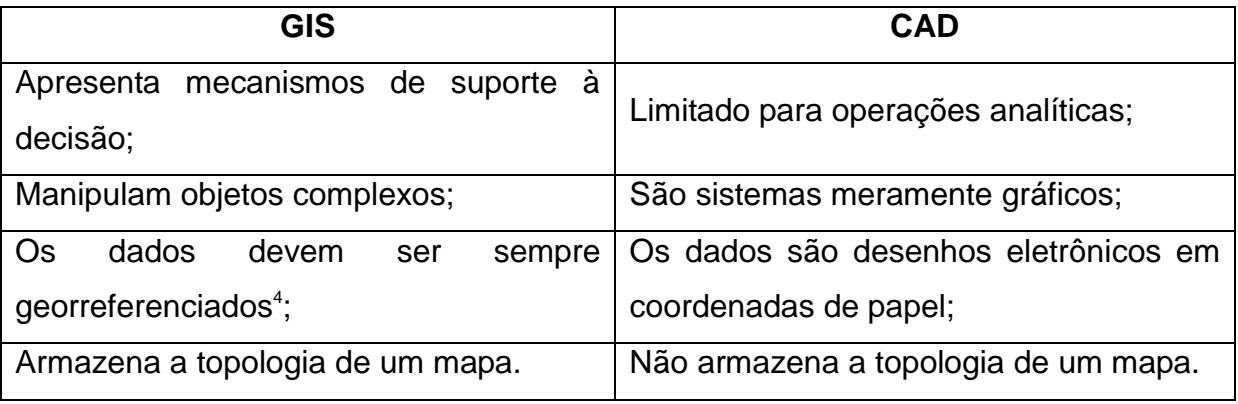

Enquanto o SIG é um sistema que trabalha com formas complexas retratando de forma mais realista a área/território estudado, o CAD não realiza tais tarefas, fazendo com que em alguns momentos seja inadequado sua utilização, haja vista não ser tão fiel à realidade.

1

<sup>4</sup> Georreferenciamento de uma [imagem](http://pt.wikipedia.org/wiki/Imagem) ou um [mapa](http://pt.wikipedia.org/wiki/Mapa) ou qualquer outra forma de [informação](http://pt.wikipedia.org/wiki/Informação_geográfica)  [geográfica](http://pt.wikipedia.org/wiki/Informação_geográfica) é tornar suas [coordenadas](http://pt.wikipedia.org/wiki/Coordenadas) conhecidas num dado [sistema de referência.](http://pt.wikipedia.org/wiki/Sistema_de_referência)

### **3 SOFTWARES GIS**

#### **3.1 Licenciamento de Softwares**

Segundo Uchoa & Ferreira (2004), para os "marinheiros de primeira viagem", a primeira idéia que vem a mente quando se fala em Softwares Livres (SL) é a gratuidade do mesmo. Essa idéia não está totalmente errada, mas é limitada. Dessa forma, para começar a organizar estes novos conceitos, citaremos algumas categorias de softwares de acordo com a liberdade de uso.

**Software Livre**: O primeiro conceito que deve ser compreendido é o seguinte: o SL é um programa computacional como qualquer outro programa proprietário. Ele tem a mesma finalidade, ou seja, é direcionado para atender um determinado objetivo como, por exemplo: planilhas de cálculos, editores de textos, editores de imagens, etc. Então, o que realmente o faz tão diferente? A resposta está no tipo de licença associada ao software livre. Esta licença deve garantir ao SL, segundo a Fundação Software Livre (*Free Software Foundation<sup>5</sup>* ), quatro liberdades:

 $\checkmark$  A liberdade de executar o programa, para qualquer propósito;

 $\checkmark$  A liberdade de estudar como o programa funciona e adaptá-lo para as suas necessidades. Acesso ao código-fonte é um pré-requisito para esta liberdade;

A liberdade de redistribuir cópias, permitindo a ajuda ao próximo;

 $\checkmark$  A liberdade de aperfeiçoar o programa e liberar os seus aperfeiçoamentos, de modo que toda a comunidade se beneficie. Acesso ao códigofonte é um pré-requisito para esta liberdade.

O software livre pode ser utilizado livremente. Seus usuários podem ter acesso ao código-fonte, alterá-lo e distribuí-lo livremente. Permite que qualquer pessoa use, copie e distribua o código original ou com modificações, gratuitamente ou através de uma taxa. Para tal, o código-fonte do software deve estar disponível. O conceito de livre se opõe ao conceito de software restritivo [\(software proprietário\)](http://pt.wikipedia.org/wiki/Software_proprietário),

 5 Free Software Foundation (FSF, *Fundação para o Software Livre*) é uma organização sem fins lucrativos, fundada em [1985](http://pt.wikipedia.org/wiki/1985) por [Richard Stallman](http://pt.wikipedia.org/wiki/Richard_Stallman) e que se dedica à eliminação de restrições sobre a cópia, redistribuição, estudo e modificação de programas de computadores – bandeiras do movimento do [software livre,](http://pt.wikipedia.org/wiki/Software_livre) em essência. Faz isso promovendo o desenvolvimento e o uso de software livre em todas as áreas da computação, mas, particularmente, ajudando a desenvolver o sistema operacional GNU e suas ferramentas.

mas não ao software que é vendido almejando lucro [\(software comercial\)](http://pt.wikipedia.org/wiki/Software_comercial). Deve-se entender "livre" como "liberdade de expressão" e não a preço.

> Para melhor entender o conceito de SL, deve ser observado que o mesmo está associado a um grande movimento social, onde a idéia de liberdade do uso do software é pregada como solução do problema gerado pela limitação do conhecimento tecnológico imposta pelos sistemas proprietários (UCHOA & FERREIRA, 2004, p. 06).

A designação da licença para SL foi idealizada por [Richard Matthew Stallman](http://pt.wikipedia.org/wiki/Richard_Matthew_Stallman) na década de 1980, na esfera do projeto [GNU](http://pt.wikipedia.org/wiki/GNU) da [Free Software Foundation](http://pt.wikipedia.org/wiki/Free_Software_Foundation) sendo conhecida como **GNU General Public License** (Licença Pública Geral), **GNU GPL** ou simplesmente **GPL**. A GPL é a [licença](http://pt.wikipedia.org/wiki/Licença) com maior utilização por parte de projetos de software livre, em grande parte devido à sua adoção para o projeto GNU e o sistema operacional [GNU/Linux.](http://pt.wikipedia.org/wiki/Linux) A formulação da GPL é tal que impede que o software seja integrado em programa proprietário.

**Software de código aberto:** Também conhecido por *open source* em inglês é um termo criado pela OSI *(Open Source Initiative)* para definir algo semelhante ao SL. O usuário tem acesso ao código-fonte, podendo alterá-lo para atender as suas necessidades. Genericamente respeita as quatro liberdades definidas pela FSF citadas anteriormente, no tentando, normalmente deixando de atender algum(ns) requisitos da mesma. Muitas vezes é confundido com o SL. A diferença entre as duas nomenclaturas reside essencialmente na sua apresentação. Enquanto a [FSF](http://pt.wikipedia.org/wiki/FSF) usa o termo Software Livre envolta de um discurso baseado em questões éticas, direitos e liberdade, a [OSI](http://pt.wikipedia.org/wiki/OSI) usa o termo Código Aberto sob um ponto de vista puramente técnico, evitando (propositadamente) questões éticas. Ainda para Uchoa e Ferreira (2004), o código aberto faz alusão a uma metodologia de desenvolvimento, enquanto o software livre está relacionado a um movimento social.

Existem outras classificações de softwares, baseando-se nas supramencionadas e envolvendo definições adicionais. Vejamos:

**Software semi-livre**: Não é livre, porém permite a utilização, cópia, modificação e distribuição (incluindo a distribuição de versões modificadas) para fins não lucrativos.

**Software particular**: Desenvolvido por um usuário (tipicamente uma empresa), não disponibilizando o código do software para o público. As categorias de software particular são divididas em: **software proprietário** (precisa comprar licença de uso); **freeware** (distribuição e uso gratuitos); **shareware** (livre por um determinado tempo) e **software comercial** (desenvolvido com o intuito de obter dinheiro).

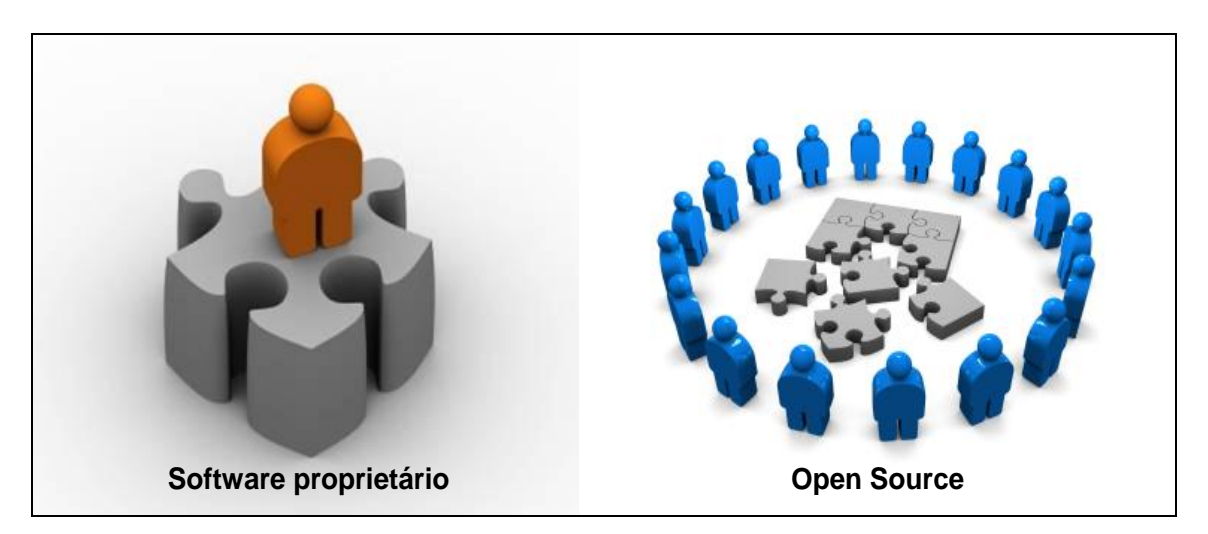

**Figura 05:** Representação da idéia de softwares proprietário e open source. **Fonte:** Adaptado do Curso de Joomla by Fernando Rosa e Danilo Barros Andrade.

#### **3.2 Histórico dos Softwares Livres**

Neste ponto relata-se um breve histórico dos Softwares Livres, descrevendo acontecimentos em determinados anos que mudaram para sempre a idéia acerca do referido e porque não afirmar da humanidade. Salientando que, tais acontecimentos, serão aqui relatados apenas a partir dos anos 1980, não menosprezando fatos ocorridos anteriormente na história do SL, mas devido ao fato que só foi nesta década que efetivamente houve a formulação de seu conceito, não sendo de interesse do ponto de vista do autor a menção de datas anteriores.

*1984* – É formulado do conceito de *Software Livre* por Richard Stallman. Surge quando Richard trabalhava no Laboratório de Inteligência Artificial do Massachusetts Institute of Technology (MTI) e a impressora que ele utiliza quebra, sendo necessário adquirir uma nova impressora. Para continuar a realizar seu trabalho precisava conhecer o funcionamento desta nova impressora, no entanto suas solicitações ao fabricante para que este liberasse os códigos-fontes do equipamento foram negadas. A partir deste momento Stallman passou a pensar em uma forma de tornar acessíveis os programas e códigos, surgindo a ideia de software livre.

> Ainda no ano de 1984, Richard Stallmann, decidiu criar um sistema operacional que qualquer pessoa poderia copiar, usar, modificar e distribuir. Stallmann queira ter uma comunidade de desenvolvedores trabalhando juntos novamente, o que tornava imprescindível que o sistema possuísse código fonte aberto (LOTTERMANN, 2001, *apud* BACIC, 2003. p. 12).

Para Richard, o desenvolvimento de um software deveria ocorrer de forma evolucionária, no qual um programador pudesse, a partir de um programa já existente, adicionar melhorias, novas funcionalidades, novos recursos e ate mesmo criar novos programas sem a necessidade de se começar do zero. A partir desse momento Stallmann inicia o projeto e conceito do software livre.

Optou-se por produzir um sistema operacional compatível com o Unix<sup>6</sup>, pois desta forma a migração de usuários Unix para o novo sistema seria facilitada. O nome dado para o projeto foi GNU (Gnu Is Not Unix – Gnu não e Unix).

Cria-se um novo tipo de licença, na qual qualquer pessoa poderia copiar, executar, alterar, modificar e distribuir o programa, desde que o mesmo permaneça livre. Esta nova licença foi chamada de copyleft, uma parodia com o termo copyright que mantém os direitos autorais. O copyleft permitiria o sistema operacional GNU obter vantagem social sobre o Unix, mesmo se o mesmo não apresentasse vantagens técnicas.

*1985* – Stallmann, cria a FSF (Free Software Foundation – Fundação Software Livre) para o desenvolvimento e manutenção do sistema operacional GNU, cuja receita provém de doações e das vendas de cd-rom com software livres.

*1991* – É criado o Linux por Linus Torvalds, do Departamento de Ciência da Computação da Universidade de Helsinki na Finlândia, a partir do desenvolvimento de um núcleo compatível com o Unix, utilizando o compilador gcc (Gnu C Compiler) cunhado por Stallmann, baseado no Minix, um sistema operacional desenvolvido pelo professor Andy Tannenbaum para fins educacionais. Após criar a versão 0.02

1

<sup>&</sup>lt;sup>6</sup> Sistema Operacional [portátil,](http://pt.wikipedia.org/wiki/Portabilidade) [multitarefa](http://pt.wikipedia.org/wiki/Multitarefa) e [multiutilizador,](http://pt.wikipedia.org/wiki/Multiutilizador) criado por [Ken Thompson,](http://pt.wikipedia.org/wiki/Ken_Thompson) que trabalhava nos Laboratórios Bell [\(Bell Labs\)](http://pt.wikipedia.org/wiki/Bell_Labs) da [AT&T.](http://pt.wikipedia.org/wiki/AT%26T) Geralmente é código fechado, porém há projetos Unix (BSD família e Open Solaris) que são de código aberto.

do núcleo, que recebeu o nome de Linux, Linus disponibilizou o código fonte na Internet, pedindo que programadores o ajudassem a melhorar o programa.

*1992* - O kernel Linux foi incorporado aos programas GNU, gerando um sistema operacional livre e completo, que recebeu o nome de GNU/Linux, embora hoje seja mais conhecido como apenas Linux.

A licença inicial não era propriamente uma licença de software livre, mas a versão 0.12 de fevereiro de 1992 foi publicada como GPL;

*1993* - Ian Murdock iniciou o Debian GNU/Linux, explicitamente comprometido com os princípios do software livre;

Uma fase importante para o desenvolvimento do GIS livre foi a criação no ano de 1994 do Open Geospatial Consortium (Consórcio Open Geospatial - OGC) que é uma organização voluntária internacional de padrões de consenso. No OGC, organizações comerciais, governamentais, não-lucrativas e instituições de pesquisa do mundo todo, colaboram num processo de consenso aberto encorajando o desenvolvimento e a implementação de padrões para conteúdo e serviços geomáticos, [SIG,](http://pt.wikipedia.org/wiki/Sistema_de_informação_geográfica) [processamento de dados](http://pt.wikipedia.org/wiki/Processamento_de_dados) e troca.

Possui a missão de "desenvolver especificações para interfaces espaciais que serão disponibilizadas livremente para uso geral". Na prática, isto significa que o objetivo é criar padrões abertos para permitir a interoperabilidade dos sistemas voltados para área de Geotecnologias. Inicialmente, o consórcio OGC era denominado OpenGIS. Posteriormente, o consórcio passou a ser denominado Open GeoSpatial e as especificações criadas por ele receberam a denominação de OpenGIS.

Uma das explicações que levou as empresas proprietárias a criarem o OGC está relacionada a "guerra" de formatos proprietários que armazenavam a Geoinformação. Cada solução estava seguindo uma linha diferente criando formatos totalmente incompatíveis e isto poderia gerar grandes prejuízos para o setor.

As especificações mais importantes da OGC:

- [WMS](http://pt.wikipedia.org/wiki/Web_Map_Service) Serviço de mapa pela Internet;
- [WFS](http://pt.wikipedia.org/w/index.php?title=Web_Feature_Service&action=edit&redlink=1) Serviços apresentado pela Internet;
- [WCS](http://pt.wikipedia.org/wiki/WCS) Serviço de cobertura pela Internet;
- [CAT](http://pt.wikipedia.org/w/index.php?title=CAT&action=edit&redlink=1) Serviço de Catálago pela Internet;
- [SFS](http://pt.wikipedia.org/w/index.php?title=Simple_Features&action=edit&redlink=1) destaques simples ("SQL");
- [GML](http://pt.wikipedia.org/wiki/Geography_Markup_Language) linguagem de marcação de Geografia.

Vemos que a OGC contribui sem soma de dúvidas para o difusão do GIS livre, uma vez que, faz com que haja uma diminuição do monopólio de exploração dos softwares proprietários.

O primeiro software SIG de código aberto conhecido como (MOSS) (Map Overlay and Statistical System) foi criado em 1978, nos Estados Unidos da América. Tinha como principal característica a sua orientação para entidades vetoriais.

#### **3.3 Importância do Software Livre**

O SL faz com que os investimentos na área de Tecnologia da Informação (TI) sejam diminuídos, haja vista não ser necessário a compra de sistemas proprietários cada vez mais custosos. Salientando que, na área de Geotecnologias, o elevado valor das licenças para construção de uma infraestrutura integrada inviabiliza muitos projetos em inúmeras empresas privadas e instituições públicas, estas últimas são justamente as principais usuárias dos produtos cartográficos e as que mais sofrem com o modelo de negócios das empresas de soluções proprietárias.

Têm influenciado diretamente na mudança de visão de como os recursos financeiros devem ser aplicados aos projetos, uma vez que sua obtenção pode ser gratuita ou de baixo custo. O dinheiro economizado com a aquisição de um aplicativo poder ser direcionado a compra de hardwares melhores, na capacitação/reciclagem do corpo técnico, professores, ou melhor, na obtenção de mais e melhores dados-fontes.

De acordo com Uchoa & Ferreira (2004) a rapidez do desenvolvimento das soluções livres, normalmente relacionadas ao GNU/Linux, tem permitido um grande avanço em TI a um custo compatível com os benefícios fornecidos por estas soluções. Conforme destaca o *Guia Livre do Governo Federal<sup>7</sup>* na página 46, existem várias razões para que as instituições públicas migrem para software livre:

 Necessidade de adoção de padrões abertos para o Governo Eletrônico (eGov);

Nível de segurança proporcionado pelo software livre;

 Eliminação de mudanças compulsórias que os modelos proprietários impõem

1

<sup>7</sup> Disponível em http://www.governoeletronico.gov.br/acoes-e-projetos/guia-livre.

 Periodicamente a seus usuários, face à descontinuidade de suporte a versões;

- **Independência tecnológica;**
- Desenvolvimento de conhecimento local:
- Possibilidade de auditabilidade dos sistemas;
- Independência de fornecedor único.

A área de Geotecnologias, durante vários anos, esteve dominada por soluções de elevado custo e formatos proprietários. Os softwares livres mudaram este quadro abrindo um novo leque de opções.

Outro fator determinante na redescoberta dos SIG livres e sua significativa evolução deveu-se a sua integração, ou seja, a escolha de um formato que universalizou a comunicação entre os mais variados softwares existentes. Este formato se chama *Shapefile*. Inicialmente, um padrão proprietário da ESRI que recentemente o tornou open source.

O SL proporciona a expansão/divulgação do conhecimento geográfico, uma vez que toda a população pode ter acesso a tal, sem necessitar de licenças ou pagar royalties para a sua utilização.

A adoção de softwares livres surge como uma alternativa à pirataria, pois sua distribuição e cópia são permitidas, também sua modificação a partir do código-fonte que pode ser obtido. Esses softwares livres, em geral, possuem as mesmas funcionalidades que os seus correspondentes proprietários.

As geotecnologias livres são multiplataforma, ou seja, são desenvolvidos para rodarem nos principais sistemas operacionais existentes: Windows, Linux e Mac. Não deixam nada a desejar em comparação com tecnologias proprietárias.

O uso dos softwares livres vão muito além da redução do custo de licenciamento: Independência das tomadas de decisão dos negócios da empresa fornecedora do programa (problema de descontinuidade da evolução do software); as aplicações são altamente customizadas para as necessidades do cliente; evita-se o software genérico; grande e participativa comunidade de usuários; o desenvolvimento é conduzido pela prioridade dos usuários; questões podem ser resolvidas internamente.

De acordo com a Associação Brasileira das Empresas de Software (ABES) a pirataria de software é: "A prática de reproduzir ilegalmente um programa de computador, sem a autorização expressa do titular da obra e, consequentemente, sem a devida licença de uso". Isto se aplica quer isso seja realizado por uma organização quer por um indivíduo independente.

No Brasil, existe duas principais leis, que estão em vigor, referentes à pirataria, uma trata da pirataria em geral e a outra trata da pirataria de software.

A Lei nº 10.695, de 1º de julho de 2003, essa lei altera e acresce parágrafo ao art. 184 e dá nova redação ao art. 186 do Decreto-Lei nº 2.848, de 7 de dezembro de 1940. De forma geral, essa lei protege os direitos autorais e de propriedade intelectual e prevê as punições para quem a prática.

A Lei nº 9.609 de 20 de fevereiro de 1998, inclui o Brasil entre os países que possuem legislação específica de proteção à indústria de software. Essa lei define que os softwares estão incluídos nos âmbitos dos direitos autorais, consequentemente, a correta utilização de acordo com a licença adquirida. A violação desta licença é passível de ação criminal.

Dizer sim ao software livre é dizer não à pirataria e não ao infringimento da lei. É ser um cidadão auxiliador na construção de uma sociedade que busca a igualdade no desenvolvimento intelectual e social, enfim uma sociedade mais justa.

Como diz a campanha que incentiva a adoção de ferramentas livres para Geoprocessamento, desenvolvida por sites como o Geo.Net, ClikGeo e blog do Anderson Medeiros: **"Não seja pirata! Seja livre!"**.

### **4 SOFTWARES GIS LIVRES E A GEOGRAFIA**

A Geografia oferece ao ser humano a possibilidade de um planejamento de suas intervenções na natureza. Esse conhecimento, aliado aos instrumentos de gestão disponíveis, permite explorar e dominar esse espaço de acordo com interesses individuais e coletivos.

Nesse enquadramento, a cartografia tem um papel fundamental no ensino de Geografia, ou seja, um indivíduo, quando "cartograficamente" informado, é capaz de interpretar mapas e outras representações geográficas. É capaz de buscar contato com novos instrumentos e tecnologias para adquirir, processar e expor informações sob uma perspectiva espacial, habilidade inerente aos dias atuais (VIEIRA, 2001).

O uso de novas tecnologias no ensino constitui uma importante demanda dos programas oficiais de educação. Os Parâmetros Curriculares Nacionais (1998) apresentam as diretrizes curriculares nacionais do ensino fundamental. Ele aponta, como uma das tarefas do ensino fundamental, a utilização pelos alunos de "diferentes fontes de informação e recursos tecnológicos para adquirir e construir conhecimentos**".** Os PCN´s afirmam que:

> A Geografia trabalha com imagens, recorre a diferentes linguagens na busca de informações e como forma de expressar suas interpretações, hipóteses e conceitos. Pede uma cartografia conceitual, apoiada em fusão de múltiplos tempos e em linguagem específica, que faça da localização e da espacialização uma referência da leitura das paisagens e seus movimentos (PCN's, 1998, p. 33).

> O estudo da linguagem gráfica, por sua vez, tem cada vez mais reafirmado sua importância, desde o início da escolaridade. Contribui não apenas para que os alunos venham a compreender e utilizar uma ferramenta básica da Geografia, os mapas, como também para desenvolver capacidades relativas à representação do espaço (PCN's, 1998, p. 33).

A utilização dos softwares GIS livres se enquadram perfeitamente em ambos os contextos supramencionados, haja vista, ser um tipo de linguagem gráfica para o ensino-aprendizagem da Geografia e que facilita ao aluno uma compreensão mais completa e ao mesmo tempo objetiva de determinadas paisagens, suas transformações e do espaço geográfico em que se encontra inserido. A adoção deste recurso contribui com aulas mais diversificadas e atrativas.

Os Parâmetros Curriculares Nacionais (1998) citam os objetivos que norteiam os educadores de Geografia, para que sejam alcançados pelos alunos no ensino fundamental. Entre os quais, se destacam:

- Compreender que os conhecimentos geográficos que adquiriram ao longo da escolaridade são parte da construção da sua cidadania, pois os homens constroem, se apropriam e interagem com o espaço geográfico nem sempre de forma igual;
- Criar uma linguagem comunicativa, apropriando-se de elementos da linguagem gráfica utilizada nas representações cartográficas;
- Reconhecer a importância de uma atitude responsável de cuidado com o meio em que vivem, evitando o desperdício e percebendo os cuidados que se devem ter na preservação e na conservação da natureza.
- Compreender as múltiplas interações entre sociedade e natureza nos conceitos de território, lugar e região, explicitando que, de sua interação, resulta a identidade das paisagens e lugares;
- Compreender a espacialidade e a temporalidade dos fenômenos geográficos, estudados em suas dinâmicas e interações;
- Fazer leituras de imagens, de dados e de documentos de diferentes fontes de informação, de modo que interprete, analise e relacione informações sobre o território e os lugares e as diferentes paisagens;
- Utilizar a linguagem gráfica para obter informações e representar a espacialidade dos fenômenos geográficos;
- Fortalecer o significado da cartografia como uma forma de linguagem que dá identidade à Geografia, mostrando que ela se apresenta como uma forma de leitura e de registro da espacialidade dos fatos, do seu cotidiano e do mundo;
- Criar condições para que o aluno possa começar, a partir de sua localidade e do cotidiano do lugar, a construir sua idéia do mundo, valorizando inclusive o imaginário que tem dele.

Estes objetivos propostos no 3º e 4º Ciclos do Ensino Fundamental são possíveis de serem alcançados, com o uso dos softwares GIS livres, como recursos didáticos no estudo do espaço geográfico.

A informática, como ferramenta de apoio ao processo ensino-aprendizagem, é um recurso que permite trabalhar com os conteúdos da geografia utilizando programas computacionais, que vão ao encontro da necessidade do educador.

Muito mais que aspectos meramente técnicos, Silva, Antunes e Painho (1996, *apud* PAZINI e MONTANHA, 2005) apontam que os GIS quando utilizados no ensino de Geografia, oferecem vantagens no processo ensino-aprendizagem, tais como:

- Permitem ao aluno fazer análises, correlações e sínteses contando com a praticidade e rapidez que o sistema disponibiliza na manipulação de grande quantidade de informação.
- Colocam alunos e professores em constante contato e manipulação de arquivos, bases de dados, multimídia e integração de outros tipos de tecnologias tais como o sensoriamento remoto.
- Proporcionam participação no processo de aquisição de dados, armazenamento, análise e representação da informação, dados que constituem uma ferramenta de aprendizagem para descoberta e experiência pessoal.
- Contribuem para o desenvolvimento de um raciocínio analítico, sintético e lógico matemático na medida em que o usuário procura novas possibilidades de resposta, analisando e sintetizando informação de acordo com os problemas apresentados.

Ao relacionar o espaço e seus atributos físicos ou sócio-econômicos, os softwares GIS permitem a análise de relações dinâmicas diversificadas, além de representá-las a partir de mapas temáticos.

Segundo Vieira (2001), além de criarem desafios educacionais, científicos e culturais, as novas tecnologias estão possibilitando o desenvolvimento de um indivíduo diferente quanto a seus hábitos, percepção, atitudes, gostos e processos mentais, ou seja, uma nova cultura, apoiada nos recursos audiovisuais. Esta nova cultura no mundo da educação pressupõe mudanças de comportamento, concepções e método de ensino.

## **4.1 Exemplos de Sofwares GIS Livres para o ensino-aprendizagem da Geografia**

A partir deste ponto vemos de acordo com o autor, alguns softwares GIS livres atualmente existentes que podem ser igualados com os grandes softwares do mercado e que rodam nas principais plataformas computacionais e que permitem fazer a interação e análise dos espaços geográficos. Sendo tais ferramentas:

- 1. Kosmo GIS;
- 2. gvSIG;
- 3. Quantum GIS;
- 4. uDig;
- 5. Spring.

A partir deste ponto será descrito exemplos de aplicabilidade dos softwares anteriormente mencionados que podem ser utilizados como meios e ou recursos didáticos/metodológicos no ensino-aprendizagem da Geografia e ampliação do mesmo. Todos os aplicativos supramencionados são Desktop Mapping livres. Salientamos que esses exemplos podem ser empregados em qualquer área do ensino da Geografia, isto é, do Ensino Fundamental 3º e 4º Ciclos, Médio até o Superior.

#### **4.1.1 Kosmo GIS**

O Kosmo é um Desktop SIG produzido pela empresa espanhola SAIG**,** sendo um dos mais completos softwares de SIG com licença GPL da atualidade. É totalmente construído usando-se a linguagem Java. Está disponível para Windows e Linux.

Um aspecto que faz uma diferença do Kosmo é a sua concepção, com funcionalidades principalmente objetivando o real e mais comuns necessidades dos utilizadores.

A primeira publicação do Kosmo foi realizada em abril de 2006, sendo sua evolução constante e crescente até os dias de hoje. Atualmente existem 7 versões lançadas. A versão aqui utilizada é a 2.0, versão completa com instalador, não sendo necessário já ter instalado no seu computador o aplicativo Java, pois a mesma é vem full. Criada em 17/02/2011 e com um tamanho de 120 Megabytes, baixada diretamente do site oficial do Kosmo.

Utilizou-se *Shapefiles*, arquivos em extensão **\*.***shp*, padrão universal dos softwares GIS livres, dos municípios do Estado da Paraíba e a drenagem principal da referida Unidade Federal. Esses shapefiles foram baixados no site da AESA – Agência Executiva de Gestão das Águas do Estado da Paraíba, no campo Geoportal. Salientamos que os shapefiles utilizados em todos os exemplos neste trabalho são de natureza vetorial, pois do ponto de vista do autor é bem mais fácil o trabalho com os mesmos e conseguir downloads e pelo fato de que seu produto final é de ótima qualidade, superando o raster. E foram todos baixados no endereço eletrônico da agência supramencionada, exceto os relatados no Spring. E ainda que o sistema operacional é o Windows 7 Ultimate 32 Bits, logo todas as versões dos referidos softwares são direcionados ao tal.

Logo ao abrir o Kosmo o usuário se depara com uma janela de boas vindas com a opção de criar projeto novo com uma visualização nova ou como um projeto vazio, após selecionar a opção é necessário escolher o tipo de projeção. A utilizada nesse exemplo é: Fonte – EPSG; Código – 4674; Nome – SIRGAS2000. Realizada essa etapa é só inserir o(s) arquivo(s) através do ícone "Carregar os dados...". Inserido os arquivos é só manipulá-los. Pode-se facilmente alterar as cores dos layers conforme o utilizador queira, basta selecionar o desejado e no menu simbologia modificar o estilo, tanto do preenchimento quanto da linha. Através do ícone "Ver/Editar atributos..." pode-se ver e modificar alguns dados de cada um dos 223 municípios da Paraíba, bem como é um modo de selecionar qual queira, no caso selecionou-se o município de Pilões. Após selecionar o referido município utiliza-se uma ferramenta específica de zoom denominada "Zoom nos elementos selecionados" para melhor poder editar a área escolhida. Do ponto de vista do autor é bastante amigável o painel de ferramentas de edição do Kosmo. Fato que facilita bastante o trabalho. A edição nesse software é muito prática e sem complicações, essencial para usuários básicos. Pode-se a critério do usuário, por exemplo, excluir todos os polígonos referentes aos municípios da Paraíba e deixar apenas o desejado. Neste exemplo foi excluído apenas os municípios que fazem fronteira com Pilões. No Kosmo há o opção de salvar visualização no arquivo em formato de imagem \*.jpeg. Para confeccionar o mapa é necessário clicar no ícone "Mapa" aí abre-se uma nova janela onde é necessário inserir a atual visualização que estiver editando e demais elementos como legenda, texto, símbolo do norte e barra de escala. Aqui o aluno pode aprender a geografia de seu município, como os

37

municípios que faz limite, idéia do tamanho e forma da área e a drenagem principal (rios e/ou bacia hidrográfica) de forma interativa, fácil e prazerosa.

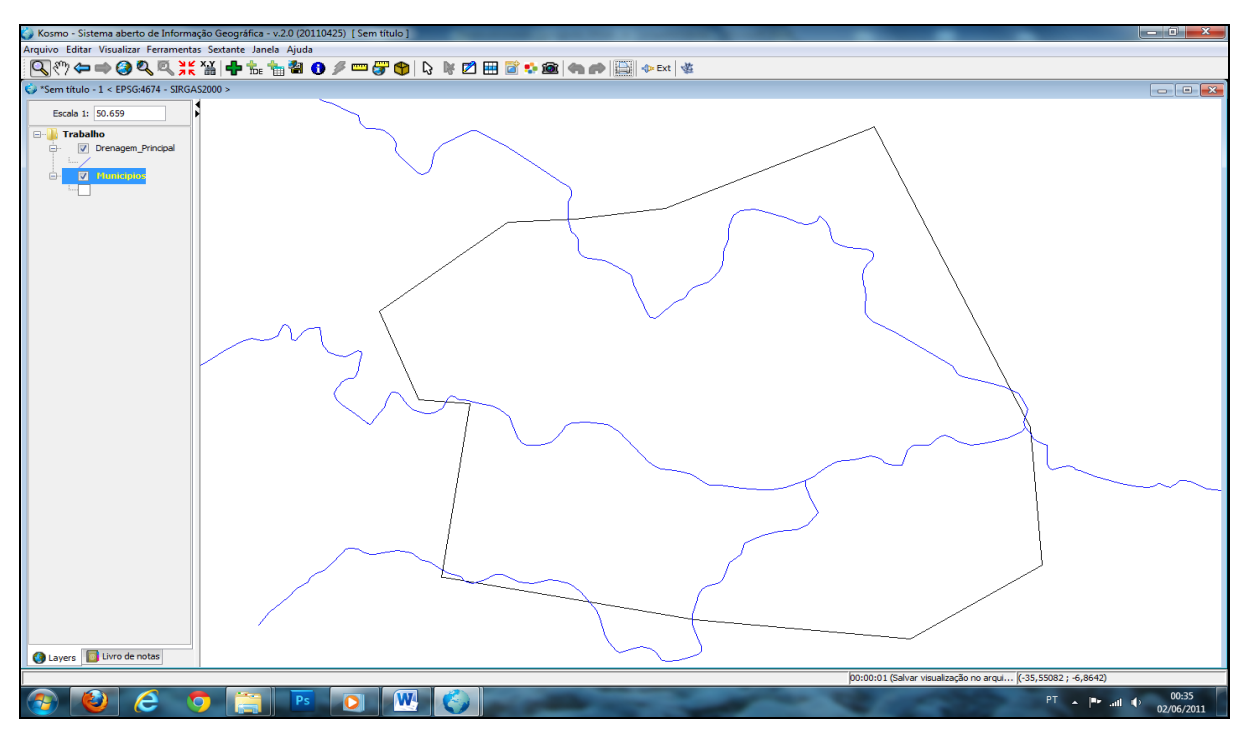

**Figura 06**: Interface do Kosmo GIS mostrando a edição do mapa do Município de Pilões a partir do shapefile base dos municípios e drenagem principal da Paraíba. **Fonte:** Arquivo pessoal.

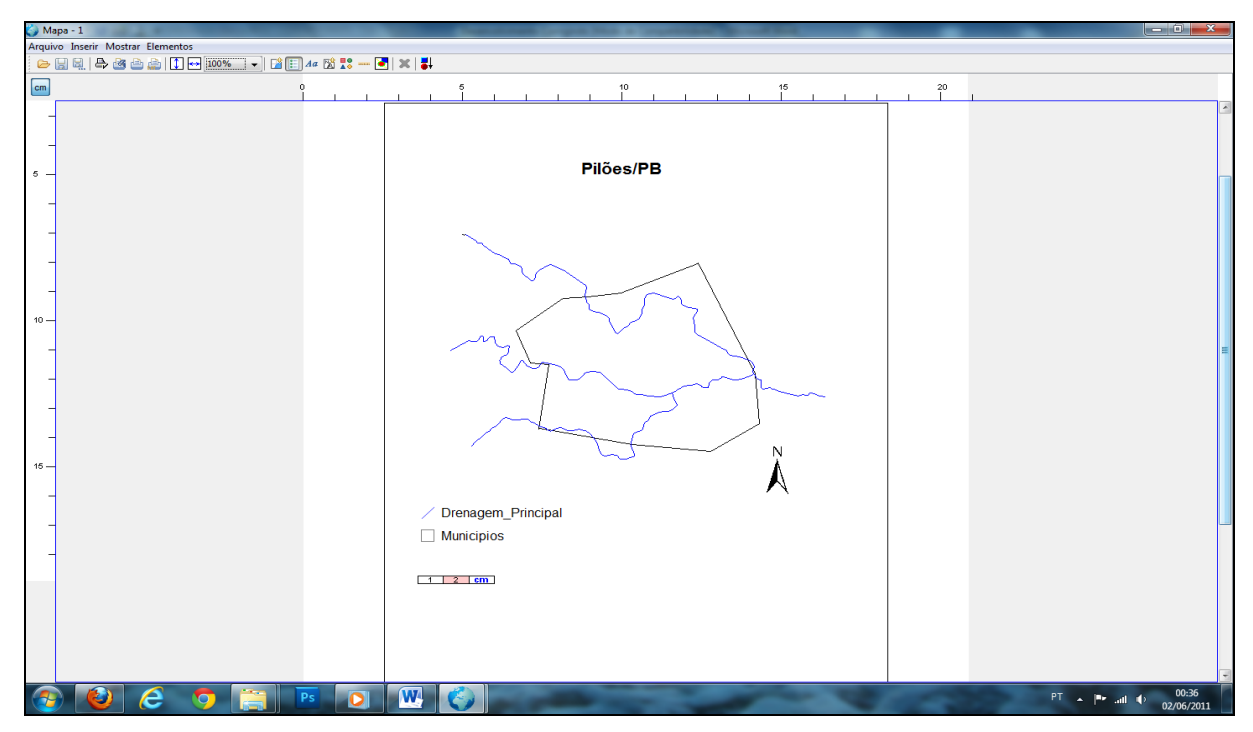

**Figura 07**: Resultado final do mapa do Município de Pilões elaborado no Kosmo GIS. **Fonte:** Arquivo pessoal.

#### **4.1.2 gvSIG**

gvSIG Desktop é um Sistema de Informação Geográfica (GIS), fonte aberta desenvolvido pela Conselleria d'Infraestructures i Transports (CIT) da Comunidade de [Valência,](http://pt.wikipedia.org/wiki/Valência_(Espanha)) com o apoio da [União Européia,](http://pt.wikipedia.org/wiki/União_Europeia) distribuído sob a licença [GNU GPL,](http://pt.wikipedia.org/wiki/GNU_GPL) desenhado para capturar, manipular, armazenar, analisar e desdobrar em todas as suas formas, as informações geograficamente referenciada com o fim de resolver problemas complexos de planejamento e gestão. Se caracteriza por apresentar uma interface amigável, sendo possível de acessar os formatos mais comuns, tanto vetorial como raster, sendo esta uma das principais características do gvSIG quando comparado com outros sistemas de informação geográfica, pois contém implementados serviços OGC: WMS (Web Map Service: Serviço de mapa pela Internet), WFS (Web Feature Service: Serviços apresentado pela Internet), WCS (Web Coverage Service: Serviço de cobertura pela Internet), Serviço de Catálogo e Serviço de Nomenclatura. E conta com um grande número de ferramentas para trabalhar com informação de natureza geográfica (ferramentas de consulta, criação de mapas, geoprocessamento, redes, etc.) que o torna um instrumento ideal para usuários que trabalham com o componente territorial.

Programa SIG livre mais popular e utilizado no mundo. Sua versão está disponível em diversos idiomas e pode ser executada em ambientes [Windows,](http://pt.wikipedia.org/wiki/Windows) [Linux](http://pt.wikipedia.org/wiki/Linux) e [Mac OS X.](http://pt.wikipedia.org/wiki/Mac_OS_X) A versão utilizada no exemplo a seguir é a 1.11.0 final, 170 mb, baixado do site oficial do gvSIG.

Os shapefiles aqui utilizados foram Municípios e Sedes Municipais da Paraíba, originários do endereço eletrônico da AESA.

Semelhantemente ao Kosmo, no gvSIG inicialmente o usuário tem de escolher o tipo de projeto vista, tabla ou mapa, após é necessário escolher o tipo de projeção. A utilizada nesse exemplo foi a mesma que a do anterior. Agora basta inserir o(s) arquivo(s) através do ícone **"Añadir capa"**. Inserido os arquivos é só editá-los, como por exemplo, num primeiro instante modificar a cor e linha do layer, etc. Com esses dois shapefiles supramencionados o professor e aluno de Geografia podem através do ícone **"Informação"** selecionando o polígono correspondente a um determinado município e sobre o símbolo (ponto) relacionado a uma sede municipal adquirir e ou repassar informações sobre: Nome do município,

microrregião e mesorregião onde estão localizados, região administrativa, Emater sede, perímetro, área, código do IBGE e latitude e longitude. Dessa forma, o ensinoaprendizagem torna-se muito mais fácil e necessitando de pouco recurso metodológico para tal.

Na hora de obter o mapa no gvSIG é bastante fácil, basta escolher no menu principal a aba "Vista" e selecionar "Impresión rápida", onde ainda pode-se configurar o tamanho do papel (de A4 a A0), orientação (vertical ou horizontal), se vai mostrar legenda, escala, logo do software, oferendo também uma visão prévia de como ficará o mapa finalizado. Se o usuário não quiser imprimir o mapa, pode exportá-lo em formato de imagens em extensão \*.png, \*.jpeg e \*.bmp, selecionando para tal o menu "Vista" e depois "Exportar" e "Imagen".

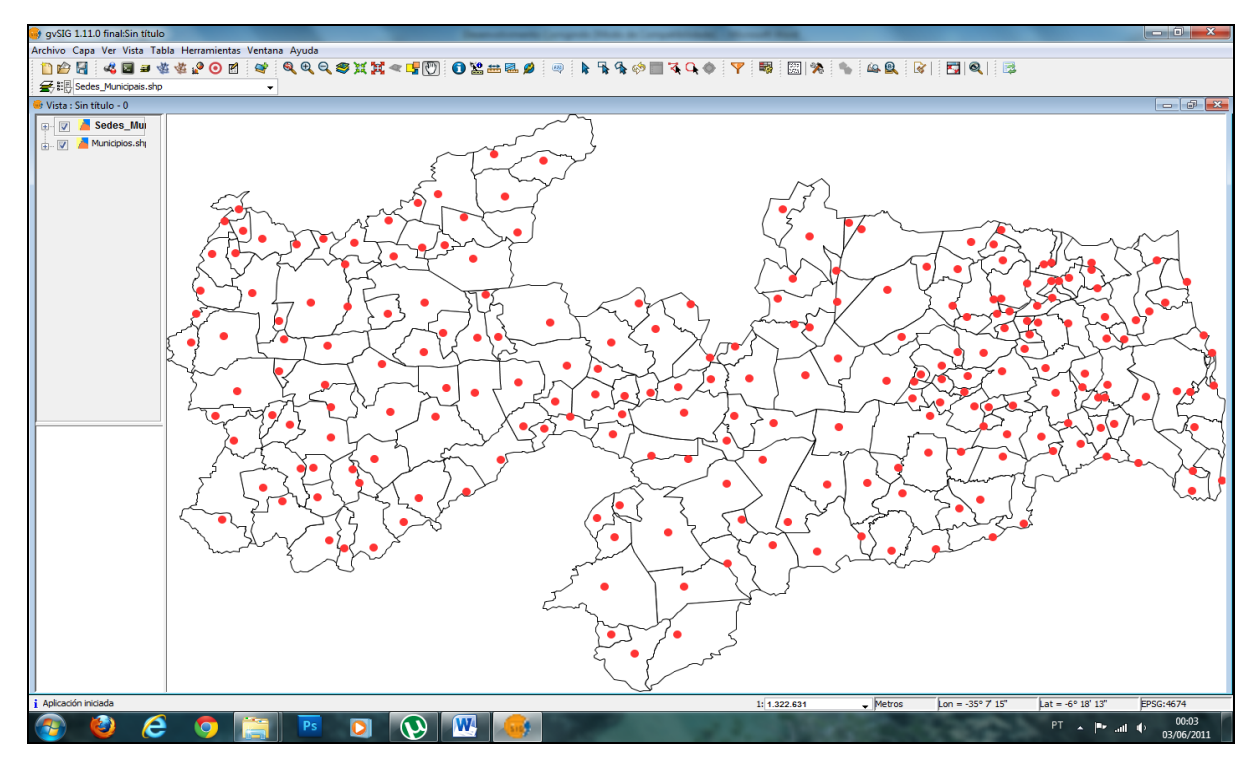

**Figura 8:** Interface do gvSIG com shapefiles dos Municípios e Sedes Municipais da Paraíba, num processo de edição.

**Fonte:** Arquivo pessoal.

#### **4.1.3 Quantum GIS (QGIS)**

Quantum GIS ou chamado também de QGIS é um GIS Open Source que funciona nas plataformas Linux, Unix, Mac OSX, e Windows. QGIS suporta os formatos vetorias, raster e de base de dados.

Pelo fato de ser distribuído como um software livre sob a licença de distribuição GNU, Quantum GIS pode ser reprogramado para executar diferentes tarefas ou mais especializado. Há também os plug-ins disponíveis para ampliar a compatibilidade e funcionalidade.

Ele tem um tamanho pequeno se comparado ao SIG comerciais e exige menos memória RAM e poder de processamento, daí ele pode ser usado em hardwares mais antigos ou em execução simultaneamente com outras aplicações onde a potência da CPU pode ser limitada. É mantida por um ativo grupo de desenvolvedores voluntários que costumam lançar atualizações e correções de bugs. Atualmente, os desenvolvedores têm lançado Quantum GIS em 31 línguas e o aplicativo é utilizado internacionalmente em ambientes acadêmicos e profissionais.

O QGIS permite procurar, editar e criar formatos shapefiles, dados espaciais em PostgreSQL/PostGIS, vetores e rasters GRASS. Suporta ainda extensões e acesso a módulos do [GRASS,](http://www.ensinolivre.pt/?q=node/152) permitindo visualizar mapas do. O projeto Quantum GIS foi oficialmente lançado em maio de 2002.

A versão utilizada neste exemplo é a mais recente, a de número 1.6.0, tendo um setup (instalador) de 78,7 mb, download efetuado do site oficial do software. E o shape file é o da Bacias Hidrográficas da Paraíba.

Ao abrir o Quantum é necessário adicionar a camada (vetor ou raster) que se quer estudar/editar. No caso em questão utilizou-se o arquivo vetorial, inserindo-o através do ícone "Adicionar camada vetorial". Após inserido pode-se modificar a cor do mapa de forma bem prática, bastando apenas alterar sua simbologia e escolhendo o estilo de preenchimento e contorno. Não é necessário se preocupar como mostrar a escala do mapa ou símbolo do norte, pois o próprio software já faz tal procedimento automaticamente. Selecionado uma bacia hidrográfica com o cursor "Identificar feições" o aluno pode observar a descrição do nome e área da mesma. Assim, de forma interativa o discente enriquece o seu conhecimento. Algo diferente e interessante no Quantum é a função "Anotação de texto" e "anotação de formulário" que permite ao usuário (aluno ou professor) colocar suas observações e anotações que desejar no mapa em questão que se está estudando. A impressão do mapa é facilitada através do ícone "Imprimir Rápido", e oferece várias opções de tamanho do papel em que se eu imprimir o trabalho, indo do A0 até o Letter (carta). Se o usuário também pode salvar o mapa como imagem escolhendo "Arquivo" e "Salvar como imagem" em diversos formatos como \*.png, \*.jpeg, \*.bmp, \*.ico, \*.png,

\*.ppm, \*.tif, \*.tiff e \*.xpm. Outro ponto forte a ser destacado no QGIS é a facilidade de mover feições (partes) de um mapa, basta clicar no ícone "Alternar edição" e em seguida "Mover feições", essa ferramenta é muito útil para quem deseja fazer um mapa de apenas um setor do todo.

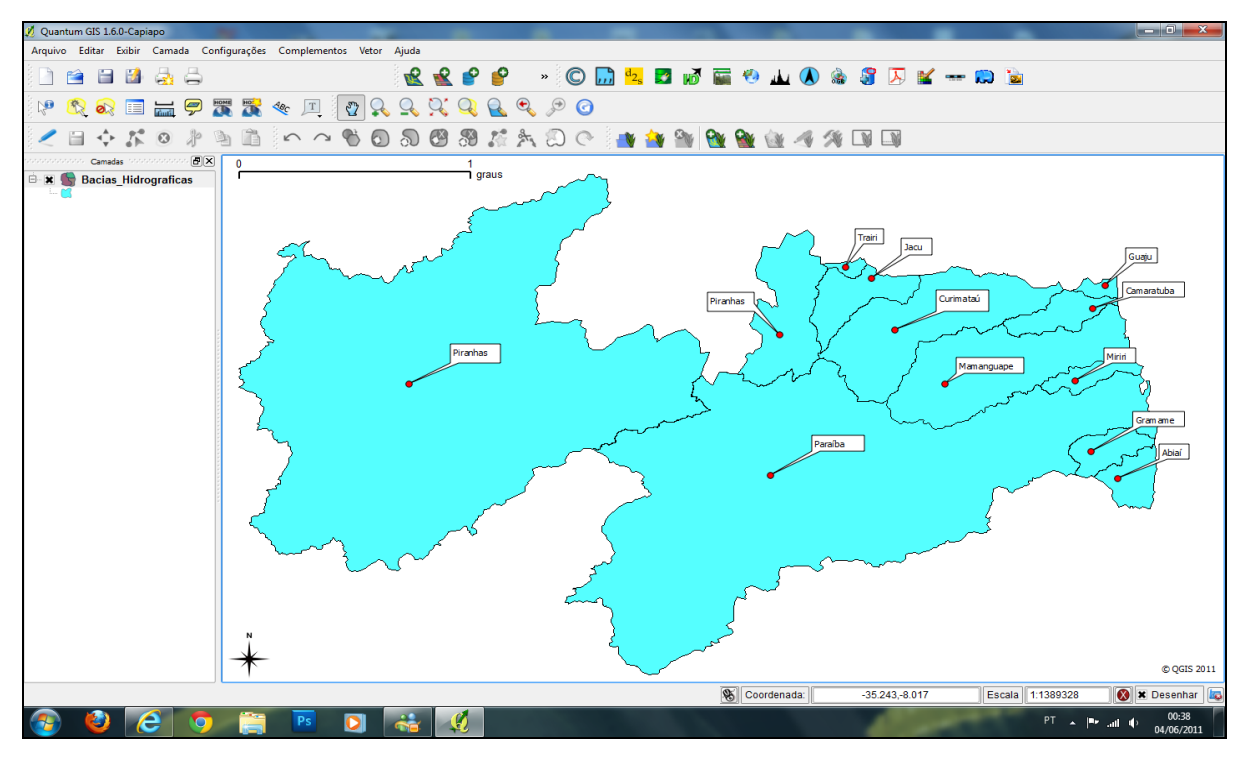

**Figura 9**: Interface do QGIS mostrando edição do mapa das Bacias Hidrográficas da Paraíba. **Fonte:** Arquivo pessoal.

#### **4.1.4 uDig**

uDig é produzido por uma comunidade liderada pela empresa de consultoria em pesquisas canadense [Refractions Research,](http://en.wikipedia.org/w/index.php?title=Refractions_Research&action=edit&redlink=1) construído com a tecnologia Eclipse Rich Client (RCP). É escrito na linguagem Java e autorizado sob a GNU GPL. Suas funcionalidades permitem manusear arquivos vetoriais e matriciais, banco de dados geográficos, além de suporte a padrões como o *WMS* e o *WFS*. Fornece estrutura complexa em que as capacidades analíticas podem ser construídos e, gradualmente, subsumir esses recursos para a aplicação principal.

O objetivo do uDig é dar uma completa solução Java desktop GIS, acessando dados, editando e visualizando. Roda nos sistemas oprecionais Windows, Mac OS/X e Linux. Ser um software de fácil utilização, proporcionando um ambiente familiar gráfica para usuários de GIS;

A versão aqui usada é mais recente, a 1.2.1, com instalador de 134 mb e adquirido diretamente do site oficial da consultoria produtora do software em questão.

O arquivo empregado neste exemplo foi o shapefile: Municípios paraibanos, com o intuito de elaborar um mapa temático das Mesoregiões de nosso Estado.

Ao abrir o uDig o usuário deve escolher a opção de tipo de "File", indo na opção "New" e escolhendo entre as opções New Layer, New Map, New Project e Other. Feito tal procedimento agora é necessário inserir o shapefile, escolhendo no meu o ícone "Layer" e "Add" e dentre várias opções escolher "File". Terminada esta etapa vamos à edição do mapa temático das mesorregiões. Editar mapas temáticos é uma ação bastante prática e fácil neste software, do ponto de vista do autor é um dos melhores SL GIS para o referido procedimento. Basta apenas mudar o estilo (Change Style) e o tema (Theme) e nos atributos (Attribute) escolher entre vários o "MicroReg" e a paleta (palette) BrBG, pois há uma melhor variação e equilíbrio de cores e por fim escolher a opção "Simple Polygons "(polígonos simples) e modificar a cor e estilo das bordas, etc. Esclarecemos que o aluno também pode editar os valores (values) de cada mesorregião que desejar, isto é, removendo seu shape bem como alterar nome. Para adicionar escala e legenda basta selecionar "Layer" no menu principal e escolher Scalebar e Legend, respectivamente. O aluno obtém através várias informações sobre cada município inserido numa determinada mesorregião que queira, como o nome do município, mesorregião onde estão localizados, região administrativa, Emater sede, perímetro, área (km²) e código do IBGE, bastando para tal tem que escolher no menu o ícone "Info" e selecionar o município. Para imprimir o mapa também é muito prático, é só clicar no ícone "Creates a Page to be Printed" aí é aberta uma nova janela, agora é selecionar um tamanho de papel (de A0 a Carta). O uDig não envia diretamente o arquivo a ser impresso à impressora, ao clicarmos no ícone "Print" ele exporta para um arquivo em formato \*.pdf, fato bem característico desse software e que facilita o armazenamento de um mapa digital. Antes de exportar o mapa pode-se ainda modificar o nome e tamanho do mesmo.

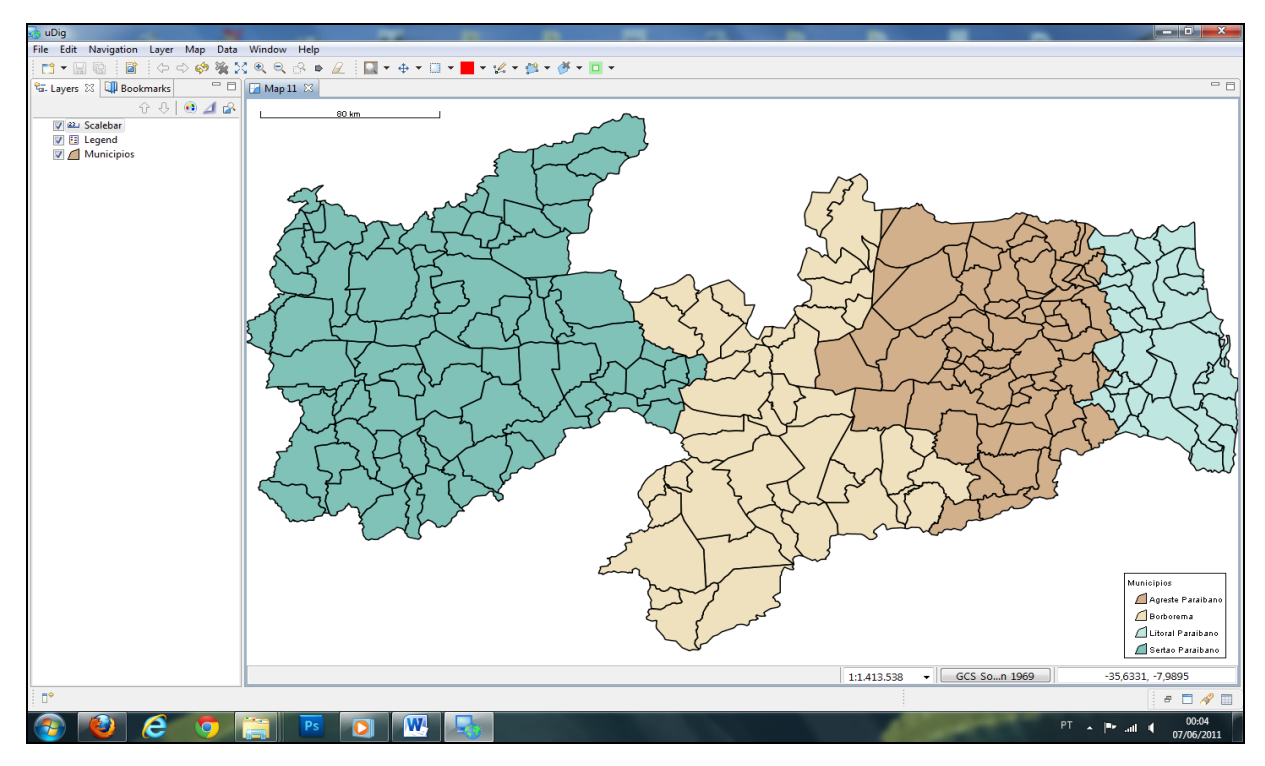

**Figura 10:** Interface do uDig mostrando o mapa temático das mesorregiões paraibanas em edição final. **Fonte:** Arquivo pessoal.

#### **4.1.5 Spring**

É o principal software GIS desenvolvido em nosso país e mostrar a diferença. É multi-plataforma (Linux e Windows).

Tem funções de processamento de imagens, análise espacial, modelagem numérica de terreno e consulta a bancos de dados espaciais. Trabalho com dados vetoriais e matriciais.

O SPRING é um projeto do [INPE](http://www.inpe.br/)[/DPI](http://www.dpi.inpe.br/) com a participação de: [EMBRAPA/CNPTIA](http://www.cnptia.embrapa.br/) - Centro Nacional de Pesquisa Tecnológica em Informática para Agricultura; [IBM Brasil](http://www.ibm.com/br/) - Centro Latino-Americano de Soluções para Ensino Superior e Pesquisa; [TECGRAF](http://www.tecgraf.puc-rio.br/) - PUC Rio - Grupo de Tecnologia em Computação Gráfica da PUC-Rio; [PETROBRÁS/](http://www.petrobras.com.br/)CENPES - Centro de Pesquisas "Leopoldo Miguez".

A partir da versão de número 5.1.7 passou a ser distribuído pela licença GNU General Public License, ou seja, tornou-se um software GIS de código aberto, livre. Muitas pessoas pensam ou pensavam que o Spring sempre foi livre, mas não, ele era apenas gratuito, sem que o usuário final tivesse acesso ao código fonte para alterá-lo conforme sua necessidade. É a versão supramencionada que aqui é

utilizada, com um setup de 94,7 mb. Para baixá-lo é necessário fazer um breve cadastro no site do Instituto Nacional de Pesquisas Espaciais.

No exemplo aqui demonstrado não foi usado shapefiles, ao contrário de todos os citados anteriormente com os demais softwares. Mas, um banco de dados intitulado "Banco\_Atlas\_2008" baixado do site do INPE, com 346 mb, sendo executável.

O primeiro passo a ser feito para começar usar o Spring é criar um banco de dados, podendo o usuário criar uma pasta onde será colocados arquivos com extensões reconhecidas pelo software e que servirão de base para estudo e edição de mapas/imagens. O banco de dados executável supramencionado não é necessário criar uma pasta, pois o mesmo automaticamente faz isso. Só é necessário adicioná-lo.

Ao selecionar e ativar o banco de dados aparecerá os arquivos contidos no mesmo. Os modelos de dados desse banco são distribuídos nas seguintes categorias: cadastral, imagem, MNT, rede e temático. Antes de escolher um o ideal é escolher o tipo de projeção a ser utilizada clicando no ícone "Projeto" e escolhendo projeção. A elegida aqui foi a SIRGAS 2000.

Aqui o aluno pode estudar selecionado o Plano de Informação (PIs) desejado, sobre as capitais dos estados do Brasil, mapas das regiões; mesoregiões e microregiões do Brasil; dados (área, perímetro, região, código, sigla, população total, população de homens e mulheres, população urbana total, população urbana de homens e mulheres, população rural total, população rural de homens e mulheres) das Unidades Federais no ano de 2005; hidrografia segundo o CPRM (dupla e simples) e o IBGE (sub-bacias hirdrográficas); imagens do satélite CBERS (Satélite Sino-Brasileiro de Recursos Terrestres) das principais capitais dos estados brasileiros; imagem do revelo da América do Sul de acordo com o DEN; imagem do satélite LandSat (mosaico da Amazônia no ano de 2000) e do Spot (vegetação do Brasil em julho de 2001); mapa dos municípios brasileiros de acordo com o IBGE nos anos 1991,1994, 1997, 2001, 2005 e 2007; mapa dos municípios por Unidade Federal no ano de 2005 (IBGE); mapa temático da vegetação do Brasil segundo o projeto RADAM; mapa com as principais rodovias do nosso país.

O aluno tem a opção de exportar a e alguns mapas e imagem de satélite em imagem no formato \*.jpg e exportar dados vetoriais e matriciais no formato \*.tif/geotiff. Este último formato pode ser impresso de forma monocromática no

software complementar do Spring, o Imprima. Alguns mapas também pode ser exportados no formato \*.shp (shapefile), o que possibilita trabalhar em outros softwares.

Para criar uma carta (mapa) é necessário abrir o outro software auxiliar do Spring, o Scarta, aí basta selecionar e ativar o banco de dados e carregar o projeto e ativá-lo e no menu e clicar em "Arquivo" e "Criar carta", escolher o tamanho do papel (A0 a A4) e sua orientação (horizontal ou vertical), a categoria e o plano de informação. Depois é só mandar o aqruuivo direto para a impressora ou exportá-lo no \*.pdf, \*.jpg, \*.bmp, \*.tiff, \*.png e postscript.

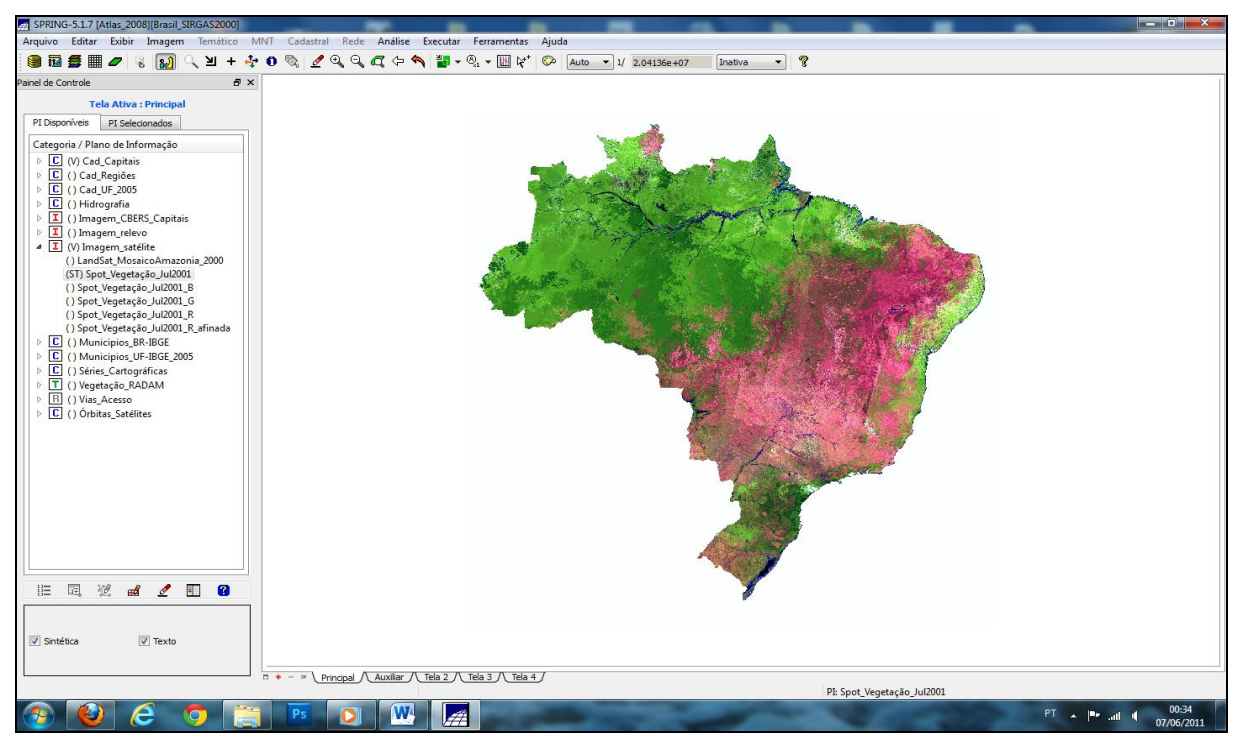

**Figura 11:** Interface do Spring, com a imagem do satélite Spot da vegetação do Brasil em julho de 2001. **Fonte:** Arquivo pessoal.

## **4.2 WebGIS (WebMapping)**

WebGIS também conhecido como WebMapping é um sistema de informação geográfica desenvolvido baseado na Internet. Pode ser entendida como a distribuição de informações geo-espaciais através de um *web server*. Dessa forma, o usuário final pode consultar e pesquisar com facilidade todas as informações que o

administrador do sistema põe à disposição, usando o seu browser preferido (Firefox, Opera, Internet Explorer, Google Chrome, etc.).

Pode ser aplicado para planificação territorial (a nível municipal, distrital, regional, nacional e internacional); mapa de estradas e mobilidade pública e particular Informações turísticas e para a cidadania; Gestão de áreas protegidas; etc. Para Kanegae (2003) o WebGIS é:

> O Webmapping consiste no desenvolvimento de aplicações para ambiente Web que propiciem ao usuário a capacidade de visualizar e interagir com mapas e dados centralizados em uma única fonte de dados. Desta forma, é possível aliar a facilidade de uso de uma interface Web à facilidade de interpretação da representação de dados visuais (mapas, gráficos, relatórios formatados) em uma solução simples para publicação de dados para o usuário final. Vale lembrar que uma aplicação de Webmapping não precisa necessariamente conter apenas mapas, mas sim fazer uso também de outras técnicas de representação de dados (tais como gráficos, relatórios interativos) ou consulta de dados para que a aplicação consiga atender às necessidades solicitadas pelo usuário (KANEGAE, 2003, p. 02).

Percebemos que o WebGIS não limita-se apenas ao fornecimento de visualização de mapas, mas é um sistema interativo e dinâmico, possibilitando o acesso a outros dados geográficos. Mas, deve-se lembrar que não é um GIS completo, haja vista, serem ambientes simplificados, logo, não tendo a capacidade de realizar processamento de dados, cálculo de áreas ou plotagens de alta definição.

Webmapping é uma alternativa para permitir o acesso à informação geográfica ao maior número de usuários de uma organização, sem investir exageradamente na compra de inúmeras licenças de softwares GIS ou em treinamento especializados para operação dos mesmos (KANEGAE, 2003).

As principais ferramentas livres WebGIS (licenciado sob GPL. existentes atualmente segundo Medeiros (2009) e o autor, são: **Alov Map (p**ublicador de mapas gratuito, desenvolvido através da linguagem Java com o intuito de publicar mapas interativos na internet); **Map Server (**Open Source de dados geográficos e linguagens de *scripts* populares: PHP, Python, Perl, Ruby, Java, e C#. Além dos dados de navegação GIS, permite criar "mapas de imagens geográficas", isto é, mapas que podem direcionar os usuários para um conteúdo); **Geo Server** (servidor de software baseado em Java que permite aos usuários visualizar e editar dados geoespaciais); **i3Geo** (**I**nterface **I**ntegrada para **I**nternet de **F**erramentas de **G**eoprocessamento, aplicativo desenvolvido no Brasil para o acesso e análise de dados geográficos; **OpenLayers** (biblioteca JavaScript, podendo exibir peças de mapas e marcadores de carga de qualquer fonte, tornado fácil colocar um mapa dinâmico em qualquer página web).

Um exemplo a ser explorado para o ensino-apprendizagem da Geografia é a utilização de uma aplicação, desenvolvida com o software webmapping i3Geo, disponível no site do Ministério do Meio Ambiente do Brasil, especificamente no campo "Mapas e geoprocessamento". Alí o aluno acessa dados geográficos do Brasil e regiões específicas, gera mapas de forma rápida e simples. Nesta aplicação o i3Geo favorece a integração com dados do Google Maps (Mapa, Satélite, Híbrido, Earth). Selecionando um determinado município o usuário também obtém informações do IBGE sobre o mesmo e se há artigos no Sci $\mathsf{ELO}^8$  citando o referido. O aluno tem a facilidade de salvar o mapa em formato \*.map e na hora de imprimir escolher entre os modelos: A4 com margens pdf, Geo Tiff, Agg/Png alta qualidade, Svg – vetorial.

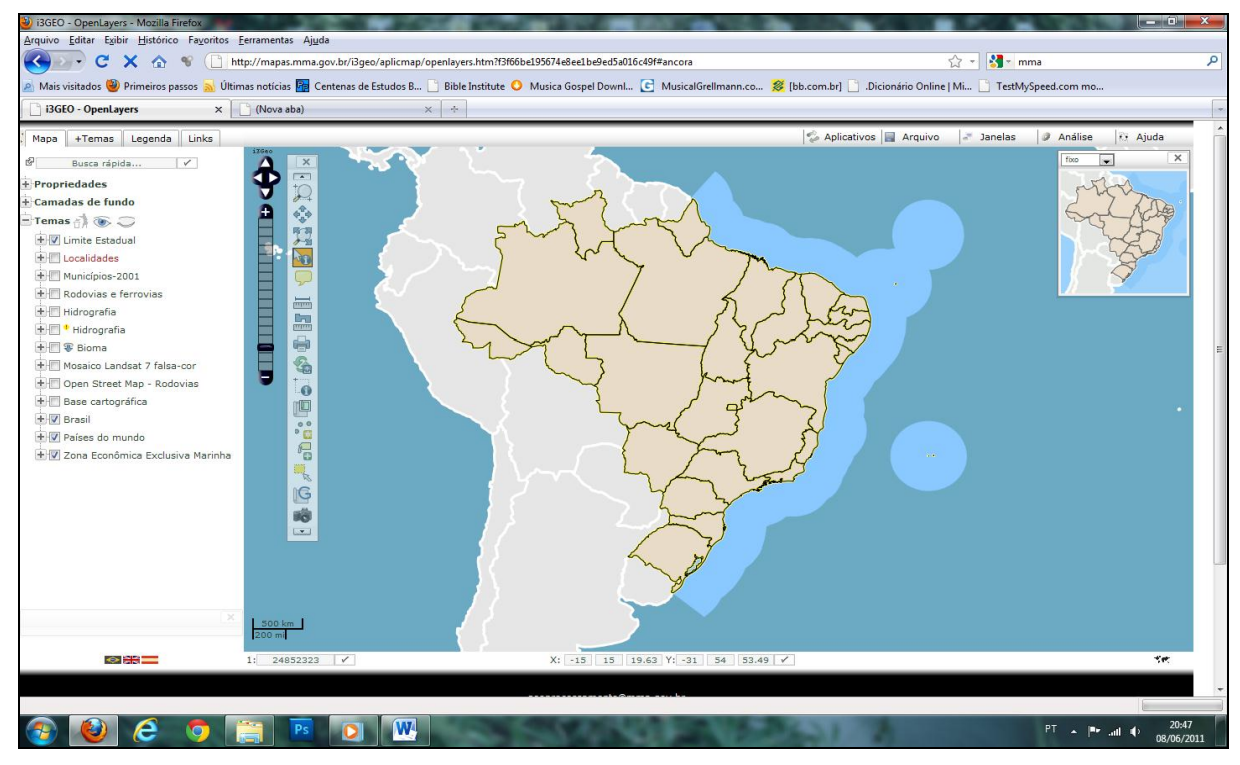

#### **Figura 12:** Aplicação com o i3Geo disponível no site do MMA. **Fonte:**

http://mapas.mma.gov.br/i3geo/aplicmap/openlayers.htm?f3f66be195674e8ee1be9ed5a016c49f#anco ra.

 $\frac{1}{8}$ A Scientific Electronic Library Online - SciELO é uma biblioteca eletrônica que abrange uma coleção selecionada de periódicos científicos brasileiros.

## **5 CONSIDERAÇÕES FINAIS**

Tem sido observado que muitas definições de GIS são claramente forçadas pelos interessados em ganhar mercado para seus produtos. Adicionalmente, GIS têm uma gama muito grande de aplicações, havendo inclusive sistemas que, com freqüência, usam as mesmas ferramentas de GIS, mas aplicando-as em situações muito diferentes. Cada um destes grupos de usuários também apoia sua própria definição de GIS. No entanto, entendemos que GIS é um elemento do conjunto denominado geoprocessamento, sendo a junção de um sistema de softwares, hardwares, dados do espaço geográfico e usuários, que permite e facilita a análise, gestão ou representação do espaço e dos fenômenos que nele ocorrem.

O principal trunfo de um Sistema de Informação Geográfica é conseguir juntar em um determinado lugar, diversas informações de distintas fontes, gerando dados finais de acordo com o desejo do usuário e ainda mais, fazendo isso de forma complexa, mantendo quase que intacta a originalidade/realidade da informação do espaço geográfico consultado.

Os GIS são uma ferramenta cuja utilização só tende a crescer, tendo em vista principalmente o vasto campo de atividades em que intuitivamente se pode perceber a aplicabilidade de uma ferramenta como esta, e que normalmente pela pouca capacidade de investimento ou pouca familiaridade de nossos profissionais com a ferramenta, ainda não são atendidas.

Numa altura em que as empresas e/ou instituições governamentais têm que otimizar todas as variáveis, os GIS surgem como um elemento de apoio à decisão que começa a ser imprescindível para o sucesso nos negócios.

A idéia de Software Livre surge a partir do pensamento de que a evolução de um determinado programa computacional, poder ser realizado por qualquer usuário, sem restrições, ficando a seu cargo realizar modificações de acordo com seu interesse e necessidade e até mesmo distribuí-lo, fazendo isso a partir de uma base pré-existente.

Um grande erro das pessoas é pensar que software livre é a mesma coisa que gratuito. No entanto, livre quer dizer que o usuário tem amplas liberdades, como as já descritas no parágrafo retro. Pode-se ganhar dinheiro com os SL na medida em que se tem acesso ao código-fonte e poder alterá-lo sempre que desejar, assim criando novos softwares e comercializando-os. Gratuito quer dizer sem ganho (dinheiro), de graça, porém não se tem acesso ao seu código fonte, ou seja, é sem liberdade.

Atualmente percebe-se a grande evolução do software livre que tende a dominar a área de software no que diz respeito a suprir as necessidades dos seus usuários. Com o passar do tempo sua requisição aumentará já que possibilita a descoberta de seus próprios limites por parte do usuário.

Os Softwares GIS Livres utilizados como recursos didáticos no ensinoaprendizagem da Geografia contribuem na busca de soluções, em que os alunos se tornam participantes e críticos ao elaborar novos planos de informação (mapas temáticos) que vêm identificar e solucionar os impactos ambientais, o uso e cobertura do solo, a falta de planejamento urbano-regional, entre outros. São bastante importantes para a Geografia, haja vista, seus profissionais, professores, alunos e pessoas que lidam direta e indiretamente com a referida Ciência e a sociedade como um todo terem acesso a tal tecnologia, podendo divulgá-la/distribuíla sempre que necessitar. Assim, contribuindo para o crescimento e ampliação da mesma.

Todos, independemente, de serem abastados de dinheiro ou não, pobres ou ricos, podem, pelo menos nesse contexto, serem iguais enquanto à sua expressão de liberdade.

# **REFERÊNCIAS**

AFFONSO, Adriana. **Introdução ao geoprocessamento e ao sensoriamento remoto.** 2002. 52 f. Estágio docência (Bacharelado em Agronomia) – Universidade de Taubaté – UNITAU, 2002.

APA, Agência Portuguesa do Ambiente – Ministério do Ambiente e do Ordenamento do Território. **Informação geográfica**. Disponível em: < http://www.apambiente.pt/divulgacao/InformacaoGeografica/Paginas/default.aspx>. Acesso em 10/10/10.

BACIC, Nicolas Michel. **O software livre como alternativa ao aprisionamento tecnológico imposto pelo software proprietário.** 2003. 138 f. Monografia – Unicamp, 2003. Disponível em: < http://www.rau-tu.unicamp.br/nourau/softwarelivre/document/?code=107>. Acesso em 16/07/2009.

Brasil. Secretaria de Educação Fundamental. **Parâmetros curriculares nacionais: geografia**. Brasília: MEC/SEF, 1998.

CÂMARA, Gilberto; DAVIS, Clodoveu; MONTEIRO, Antonio Miguel Vieira (org.). **Introdução à ciência da geoinformação.** DPI/INPE, 2001.

COUNTINHO, Luiz Amadeu. **GIS – conceitos e aplicações.** Disponível em: <http://www.lulu.com/items/volume\_62/1030000/1030618/1/preview/GIS\_Conceitos\_ preview.pdf>. Acesso em: 16/07/2010.

DPI/INPE. **Tutorial de Geoprocessamento: Introdução ao Geoprocessamento**. Disponível em: <http://www.dpi.inpe.br/spring/portugues/tutorial/introducao\_geo.html>. Acesso em: 20/10/2009.

DRUCK, S.; CARVALHO, M.S.; CÂMARA, G.; MONTEIRO, A.V.M. (eds). **Análise espacial de dados geográficos**. Brasília, EMBRAPA, 2004.

FARIAS, Luciana de Landa. **GIS aplicado ao plano diretor urbano: implementação com componentes.** 1999. 75 f. Monografia (Bacharel em Ciência da Computação) – Centro Tecnológico da Universidade Federal do Espírito Santo, Vitória, 1999.

GUIA LIVRE. **Referência de software livre do Governo Federal**. Versão 1.0. Disponível em: < http://www.governoeletronico.gov.br/acoes-e-projetos/guia-livre. Acesso em: 03/09/2010.

KANEGAE, Eduardo Patto. **Democratizando a geoinformação através do Webmapping**. Junho de 2003. Disponível em: <https://sites.google.com/a/webmapit.com.br/blogdopatto/downloads. Acesso em: 20/10/2009.

MEDEIROS, Anderson Maciel Lima de. **Desenvolvimento de uma aplicação webmapping direcionada à pesquisas educacionais.** 2009. 81 f. Monografia (Curso de Superior de Tecnologia em Geoprocessamento - Tecnólogo) – Instituto Federal de Educação, Ciência e Tecnologia da Paraíba – IFPB, João Pessoa, 2009.

PAZINI, Dulce Leia Garcia; MONTANHA, Enaldo Pires. **Geoprocessamento no ensino fundamental: utilizando SIG no ensino de geografia para alunos de 5ª a 8ª série.** In: Anais XII Simpósio Brasileiro de Sensoriamento Remoto, Goiânia, Brasil, 16-21 abril 2005, INPE, p. 1329-1336. Disponível em: < [http://marte.dpi.inpe.br/col/ltid.inpe.br/sbsr/2004/11.22.19.05/doc/1329.pdf>](http://marte.dpi.inpe.br/col/ltid.inpe.br/sbsr/2004/11.22.19.05/doc/1329.pdf). Acesso em 10/03/11.

\_\_\_\_\_\_\_\_. **Geoprocessamento no Ensino Fundamental: Utilizando SIG como ferramenta na disciplina de Geografia.** [2005?]. Disponível em: <http://osgeoorg.1803224.n2.nabble.com/attachment/2000141/0/Artigo.PDF>. Acesso em 10/03/11.

PEREIRA, Gilberto Corso; SILVA, Bárbara-Christine Nentwig. **Geoprocessamento e urbanismo.** In: GERARDI, Lúcia Helena de Oliveira; MENDES, Iandara Alves (orgs.). **Teoria, Técnicas, Espaços e Atividades: Temas de Geografia Contemporânea**. Rio Claro: Programa de Pós-Graduação em Geografia UNESP/Associação de Geografia Teorética AGETEO, 2001. p. 98-137.

PRADO, Alysson Bolognesi; BARANAUSKAS, M. Cecília C.; MEDEIROS, Cláudia M. Bauzer. **Cartografia e Sistemas de Informação Geográfica como Sistemas Semióticos: Uma Análise Comparativa**. Instituto de Computação – Unicamp. Disponível em: < http://www.cartografia.ime.eb.br/artigos/leitura1.pdf>. Acesso em: 20/10/2009.

RAMOS, Christiane da Silva. **Visualização cartográfica e cartografia multimídia: conceitos e tecnologias**. São Paulo: Editora UNESP, 2005.

RECKZEIGEL, Maurício. **Sistemas de informação geográfica.** iMasters. 13 de abril de 2009. Disponível em: < http://imasters.com.br/artigo/12308/outros/sistemas\_de\_informacao\_geografica/>. Acesso em: 20/10/2009.

SILVA, Francisco José da Silva e. **Software Livre: Conceitos, História e Impactos**. Grupo de Engenharia de Sistemas e Mobilidade. Laboratório de Sistemas Distribuídos (LSD). Departamento de Informática/UFMA. Março de 2009. Disponível em: < http://www.deinf.ufma.br/~fssilva/palestras/2009/sl.pdf>. Acesso em: 20/10/2009.

TAMBASCIA, Claudia de Andrade; LI, Lin Tzy; TEIXEIRA, Marta Duarte; CUBA, Rafael de Melo; GATTI, Sandro Danilo. **Software livre na área de sig: ficção ou realidade?** Disponível em: < http://www.cpgd.com.br/file.upload/09 artigoforum swlivre em sig\_sigppt.pdf>. Acesso em: 10/10/10.

UCHOA, Helton Nogueira & FERREIRA, Paulo Roberto. **Geoprocessamento com software livre.** Versão 1.0. 2004. Disponível em: < http://www.hidro.ufcg.edu.br/twiki/pub/Disciplinas/GeotecnologiaAplicada/geoprocess amento\_software\_livre\_uchoa-roberto-v1.0.pdf>. Acesso em 16/07/2009.

VALENTIM, Héberson Ricardo; CORREIA, Ricardo Queiroz. **Sistema CAD: evolução e tendências**. 2002. 39 f. Monografia (Pós Graduação "*Lato-sensu" –* Especialização em Análise de Sistema) - Centro Universitário de Belo Horizonte/UNI-BH, 2002.

VIEIRA, Eliane Ferreira Campos. **Produção de material didático utilizando ferramentas de Geoprocessamento.** 2001. Monografia (Especialização em Geoprocessamento) – Universidade Federal de Minas Gerais, Departamento de Cartografia. Disponível em: < [http://www.csr.ufmg.br/geoprocessamento/publicacoes/camposvieira2001.pdf>](http://www.csr.ufmg.br/geoprocessamento/publicacoes/camposvieira2001.pdf). Acesso em 10/03/11.